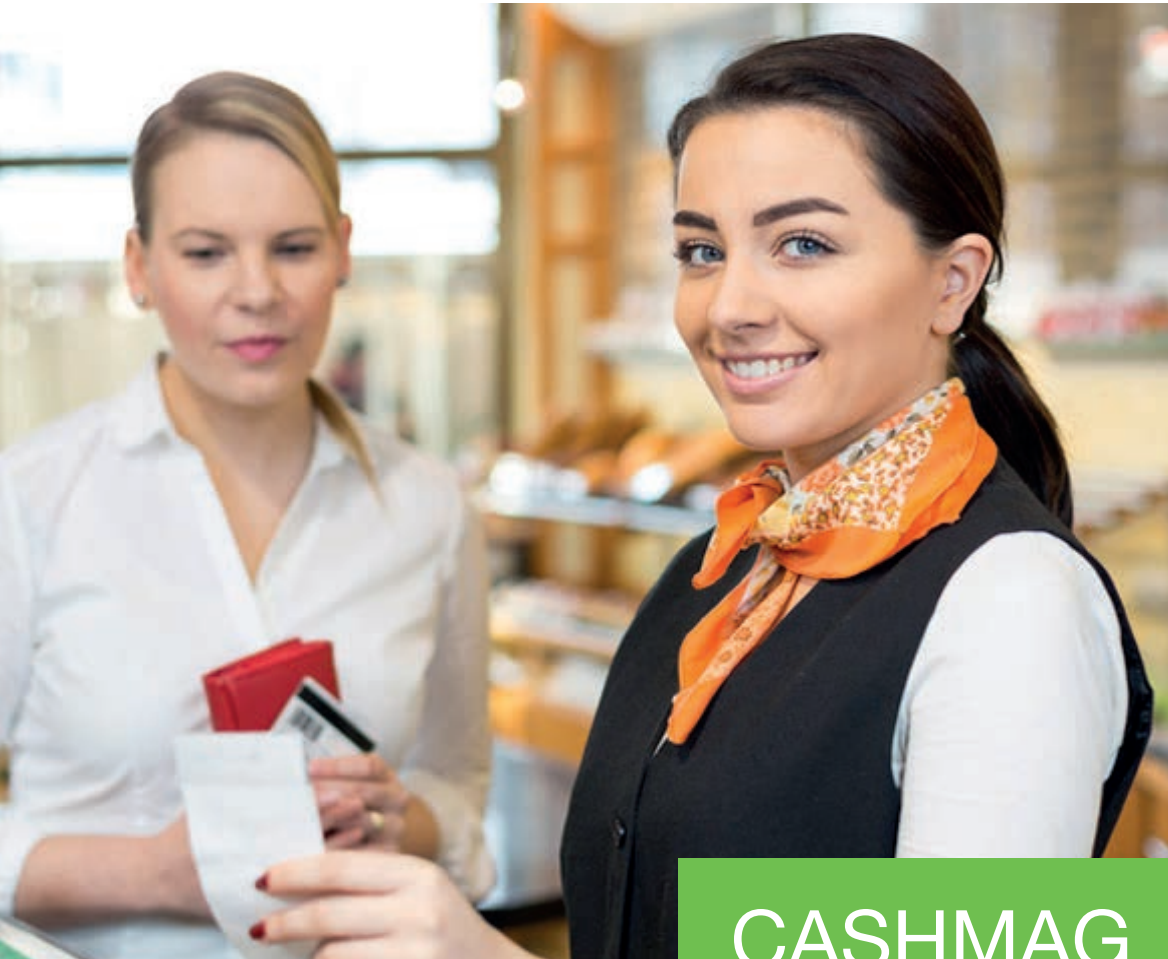

# **CASHMAG** Etats GOMC Magasins

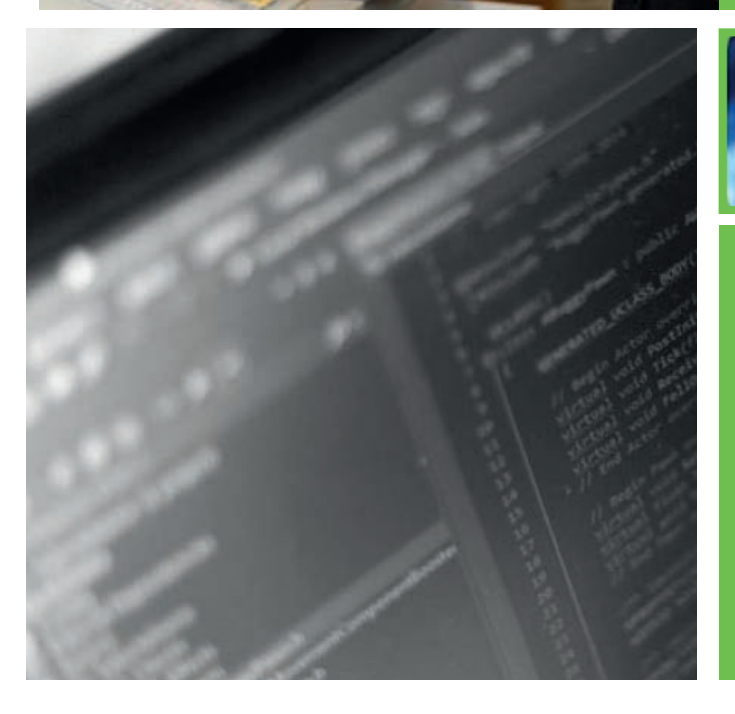

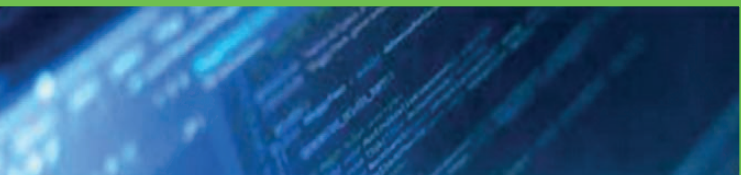

#### Détails des Etats Magasins du logiciel de gestion **GOMC**

- | Gestion orientée multi-commerces
- | Fréquentations, Démarques, Journaux de ventes ...
- | Différents axes d'analyse selon le magasin

Membre de l'association Acédise

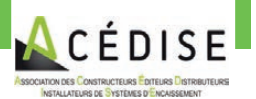

CASHMAG

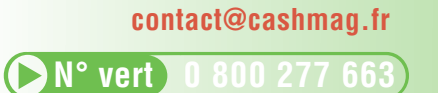

www.cashmag.fr

### Bordereau d'Encaissement

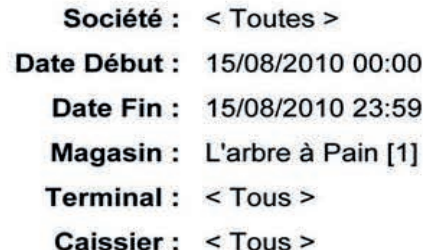

#### **Encaissements:**

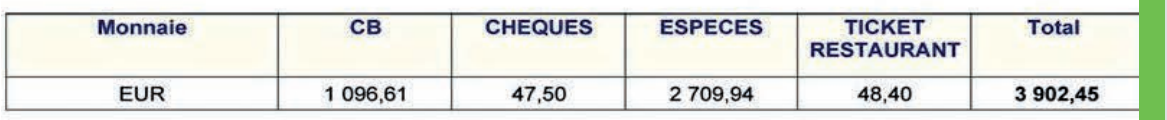

Un récapitulatif de la période est donné avec le détail des moyens de paiement.

#### Détail :

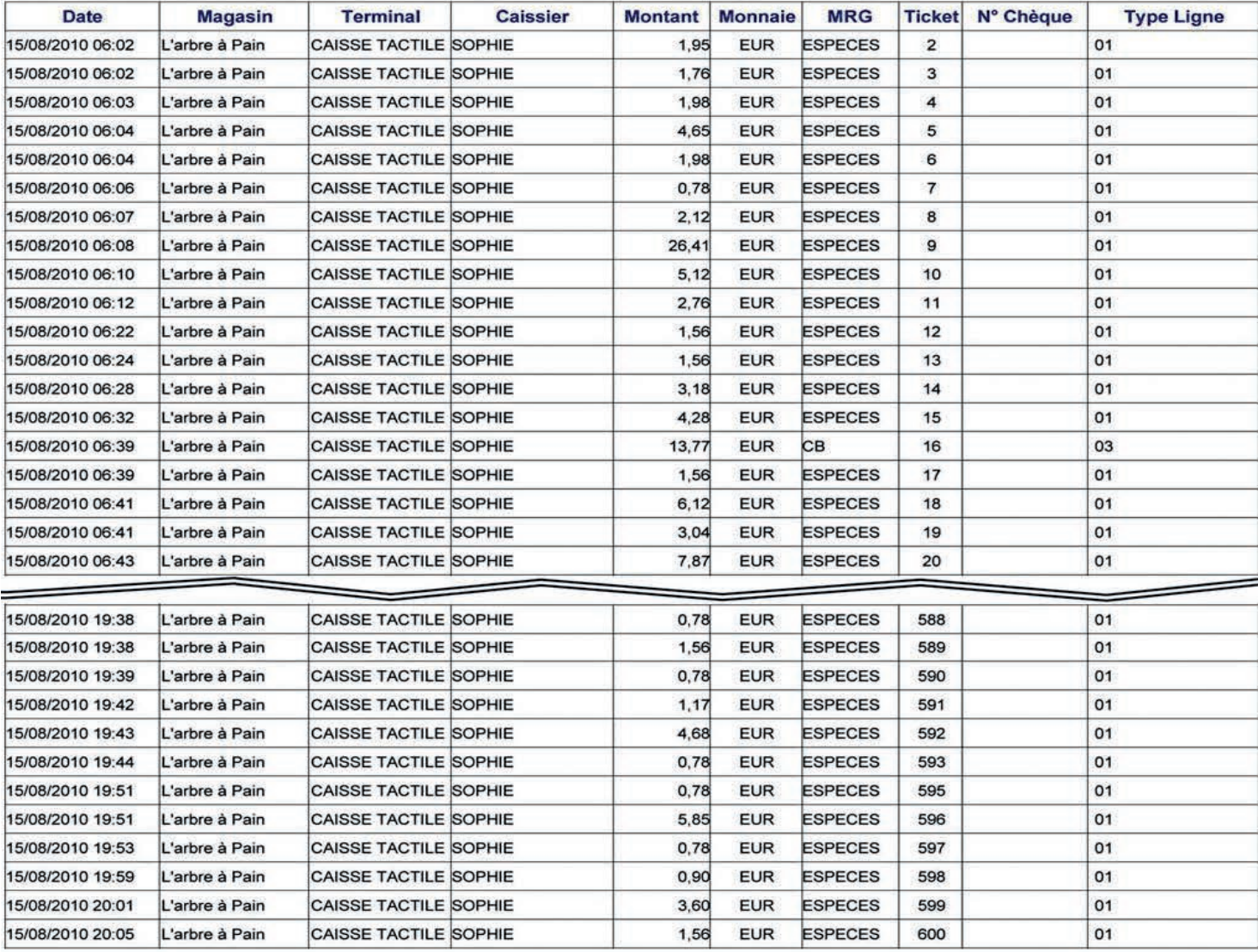

### Bordereau d'Encaissement Synthèse

Société : Boulangerie de Provence [1] Début Période : 15/08/2010 00:00 Fin Période: 15/08/2010 23:59

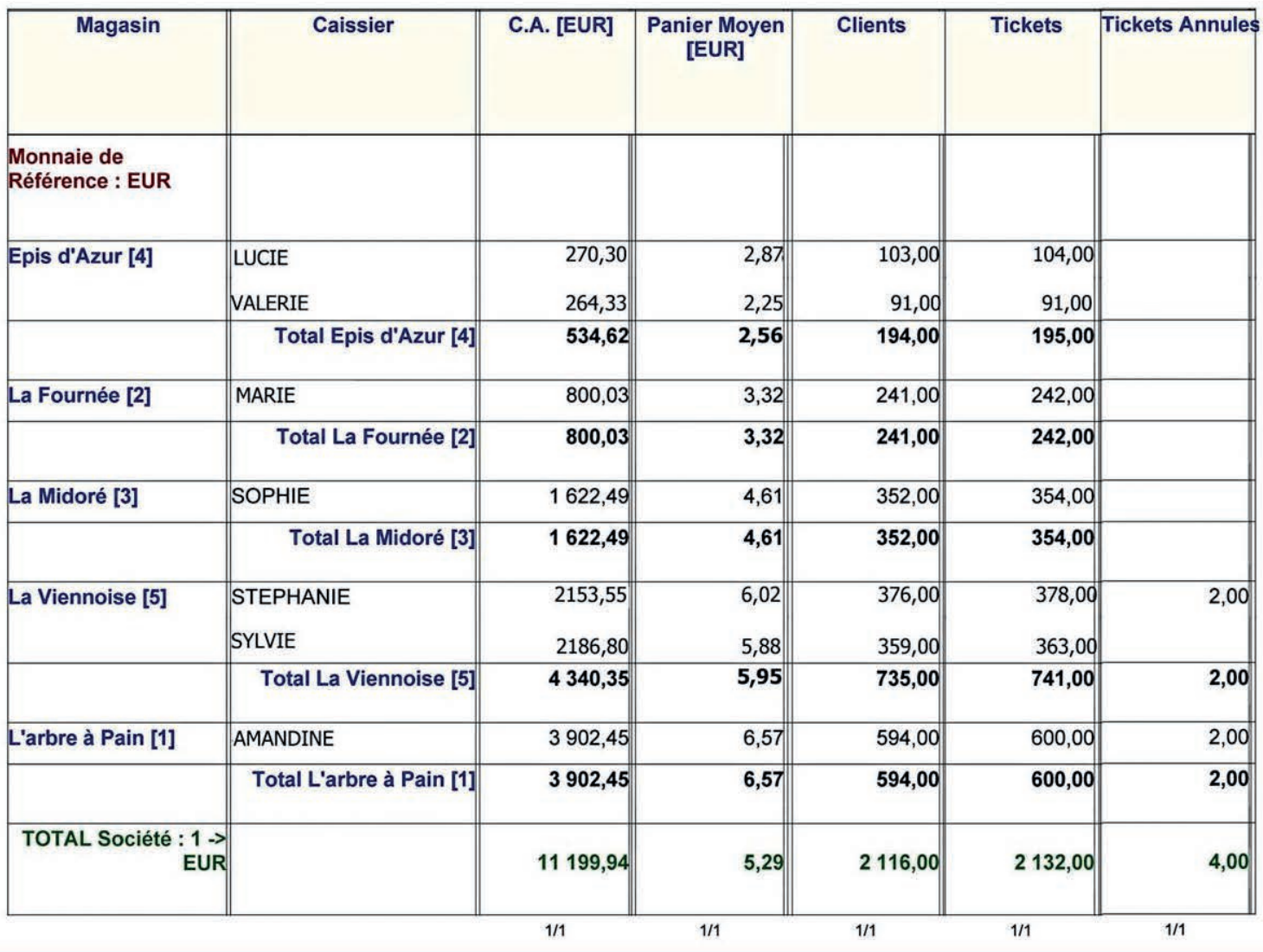

Propriétaire de plusieurs magasins, via cet état, vous aller pouvoir constater par une simple synthèse journalière ou périodique certains points importants de votre commerce comme :

- Le panier client moyen
- Le nombre de client

Et cela pour tous vos magasins en quelques lignes. Un récapitulatif final vous es proposé en dernière ligne.

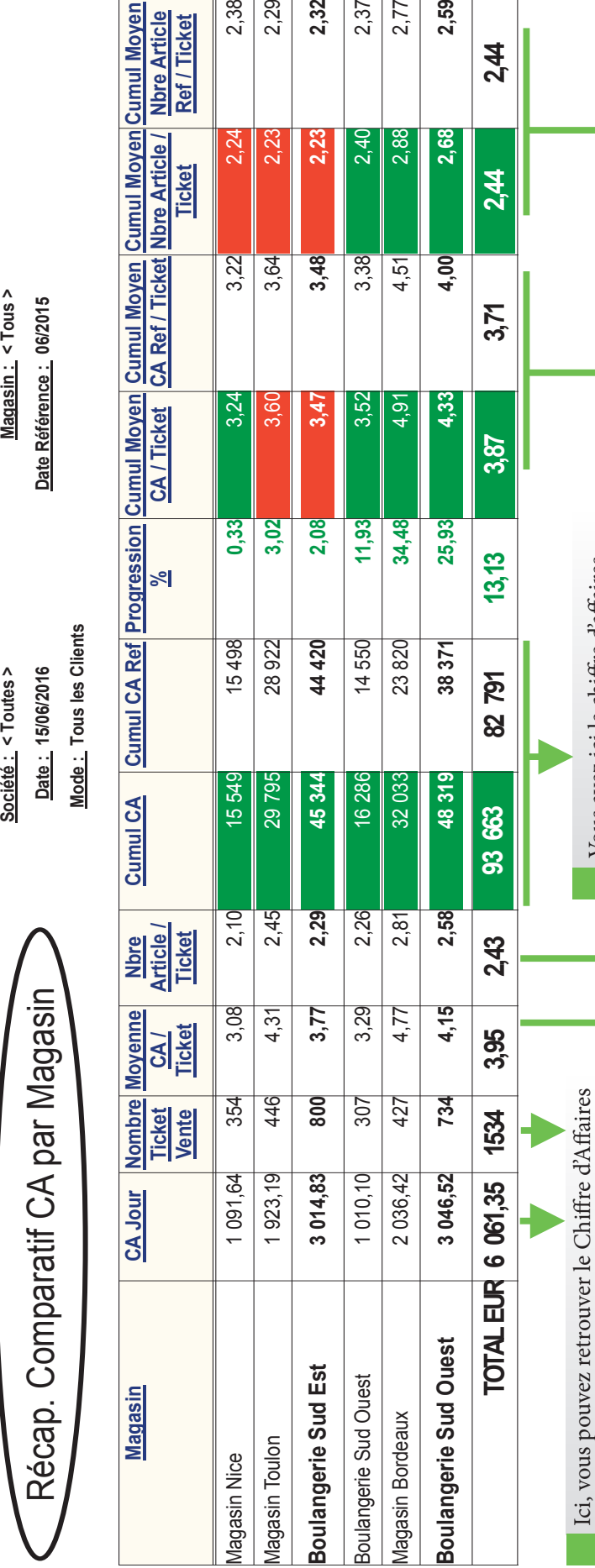

cumulé depuis le début du mois cumulé depuis le début du mois Vous avez ici le chiffre d'affaires Vous avez ici le chiffre d'affaires pour l'année courante et N-1. pour l'année courante et N-1. du jour ainsi que le détail de l'ensemble de vos du jour ainsi que le détail de l'ensemble de vos . Le nombre de tickets de vente . Le nombre de tickets de vente La moyenne de CA par ticket . La moyenne de CA par ticket Nombre d'articles par ticket . Nombre d'articles par ticket tickets avec:

tickets avec :

Cet état synthétique vous permet sur une seule feuille de voir Cet état synthétique vous permet sur une seule feuille de voir l'évolution des chiffres journaliers et mensuels. l'évolution des chiffres journaliers et mensuels.

évolution depuis le début du mois. l'ensemble des magasins, le cumul l'ensemble des magasins, le cumul évolution depuis le début du mois. deux périodes. Dans cet exemple, deux périodes. Dans cet exemple, de CA par ticket, vous permet de de CA par ticket, vous permet de nous pouvons constater que, sur nous pouvons constater que, sur Le détail de votre cumul moyen Le détail de votre cumul moyen faire une comparaison entre les faire une comparaison entre les moyen du CA par ticket est en moyen du CA par ticket est en

d'articles par ticket qui est ici égal à 2,44 sur le mois et la période de pour le cumul moyen du nombre pour le cumul moyen du nombre à 2,44 sur le mois et la période de d'articles par ticket qui est ici égal Vous pouvez en faire de même Vous pouvez en faire de même référence. référence.

# Logiciel GOMC Comparatif CA par Magasin

Synthèse Feuilles de Caisses

Société : Boulangerie de Provence [1] Début Période : 09/08/2010 06:00 Fin Période: 09/08/2010 21:00

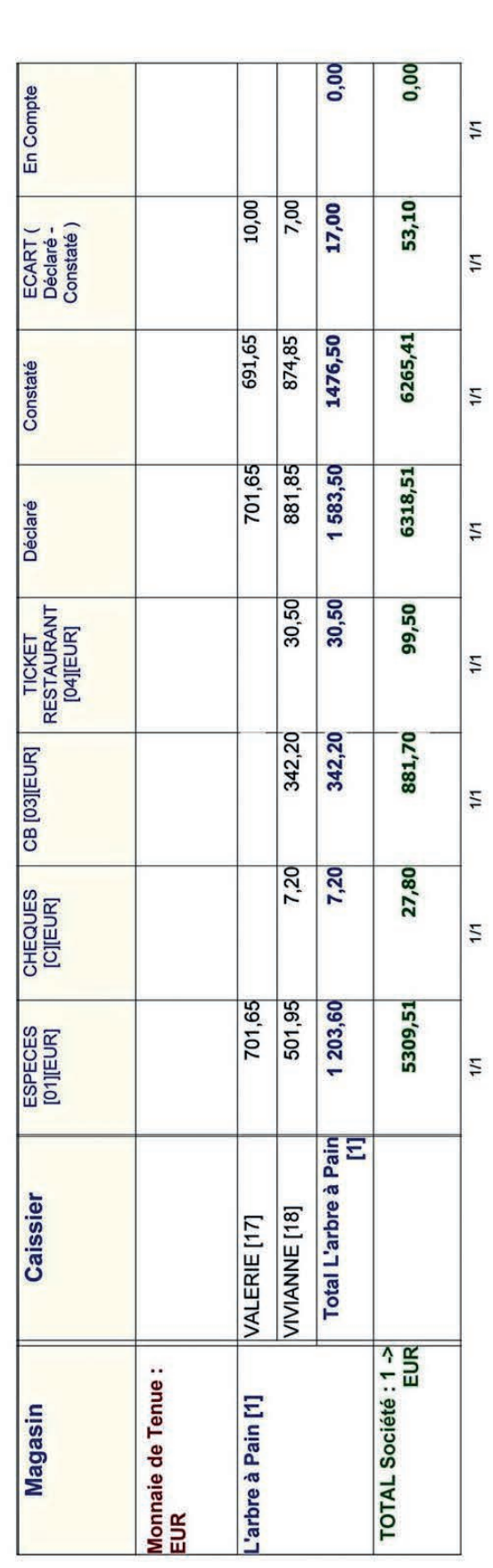

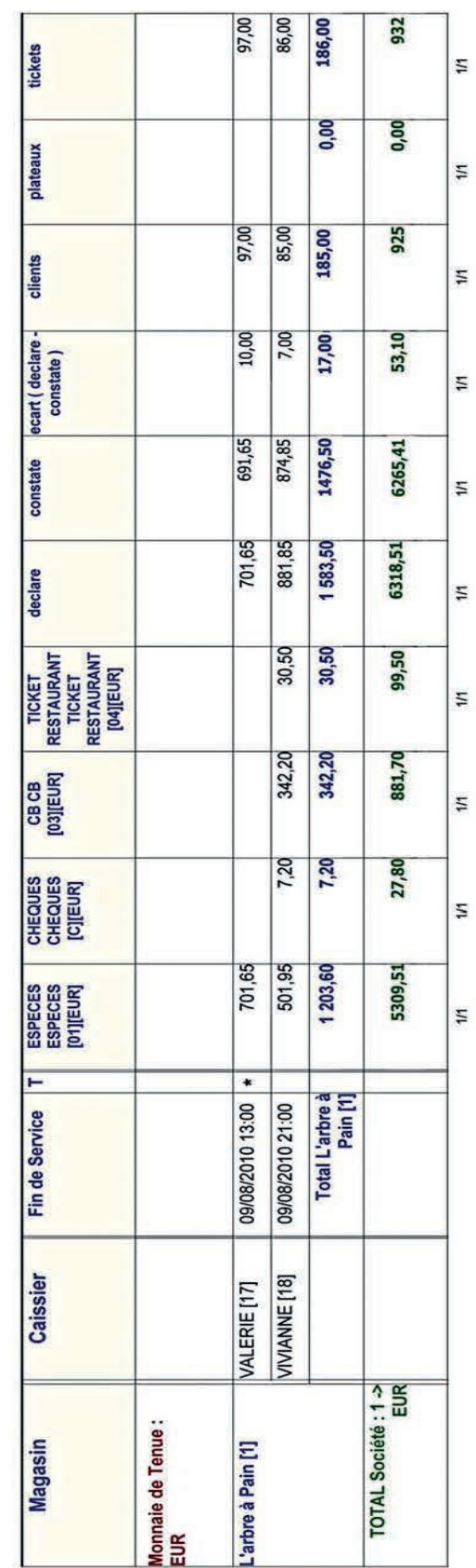

I

I

I

I

Ī

Ī

I

Ī

I

I

Ī

I

Ī

Ì

 $\begin{array}{c} \rule{0pt}{2.5ex} \rule{0pt}{2.5ex} \rule{0$ 

 $\begin{array}{c} \hline \end{array}$ 

 $\begin{array}{c} \hline \end{array}$ 

Ī

 $\overline{\mathbf{I}}$ 

Ī

Société : Boulangerie de Provence [1]

Début Période : 09/08/2010 06:00

Récapitulatif Feuilles de Caisses

Fin Période: 09/08/2010 21:00

Logiciel GOMC Fréquentation Magasin

### Fréquentation Magasin

Entre 07/2010

> 07/2009  $\mathbf{A}$

Société : Boulangerie de Provence [1]

Magasin: La Midoré [3]

Classe de Magasin : < Toutes >

Mode : En quantité

Ici les dates sont différentes mais la comparaison est faite entre le même jour de la semaine.

Centre de Profits : < Tous >

Famille: BOULANGERIE [1]

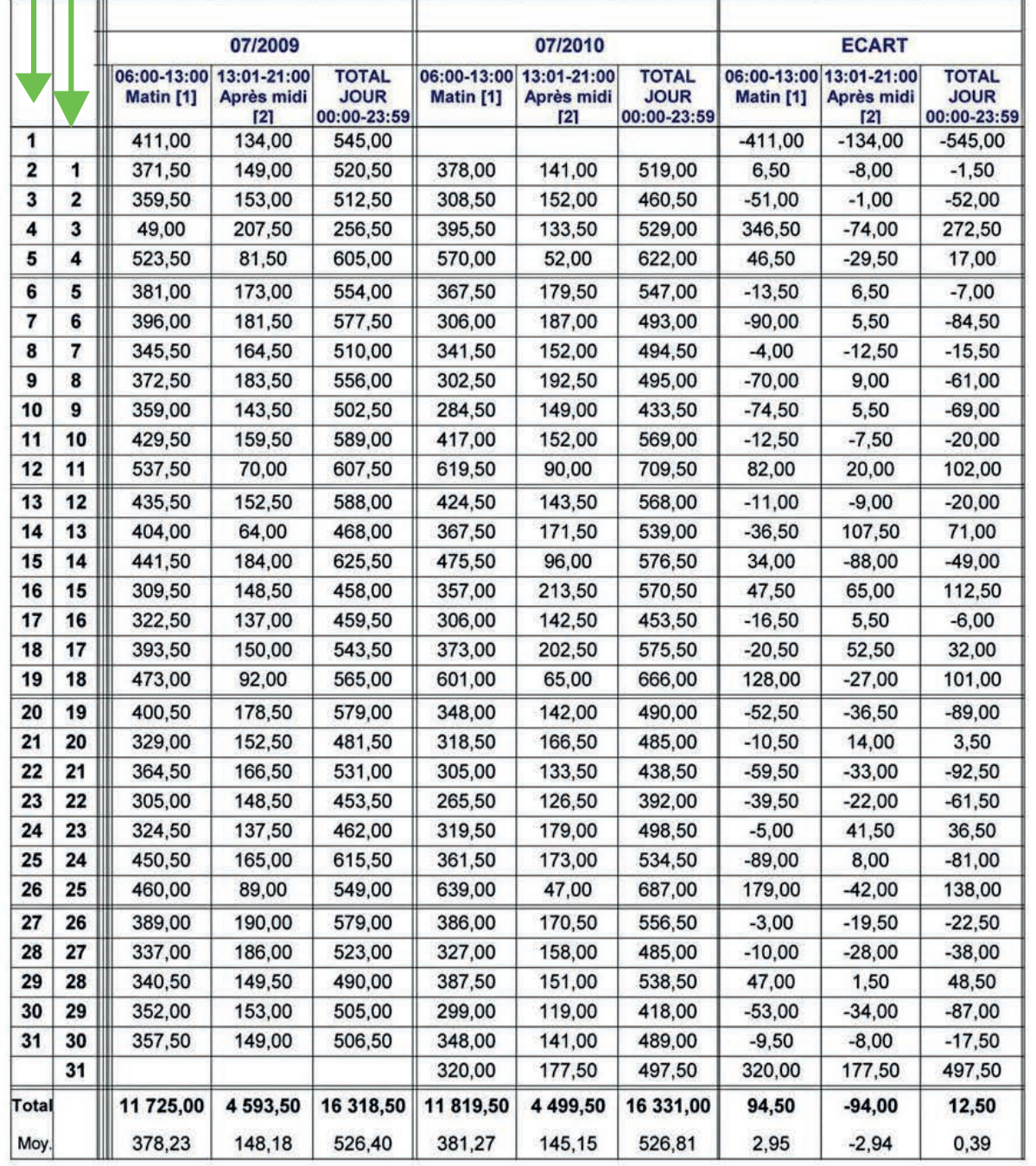

Etat Pertinant ou vous allez pouvoir comparer en quatité ou en terme de chiffre d'affaires la fréquentation de votre magasin.

Dans cet exemple nous avons souhaité comparer les quantitées en terme de vente et donc déterminer l'écart de fréquentation d'une année sur l'autre. Avec respectivement sur la colonne de gauche et de droite les jours du mois de Juillet et les écarts constatés sur une année.

A savoir que cet état peut être modifiable afin de faire apparaitre plusieurs colonnes distinctes avec vos tranches horaires personnalisées (ex : les matins et les après-midi)

### Logiciel GOMC Fréquentation par Terminaux et Horaires

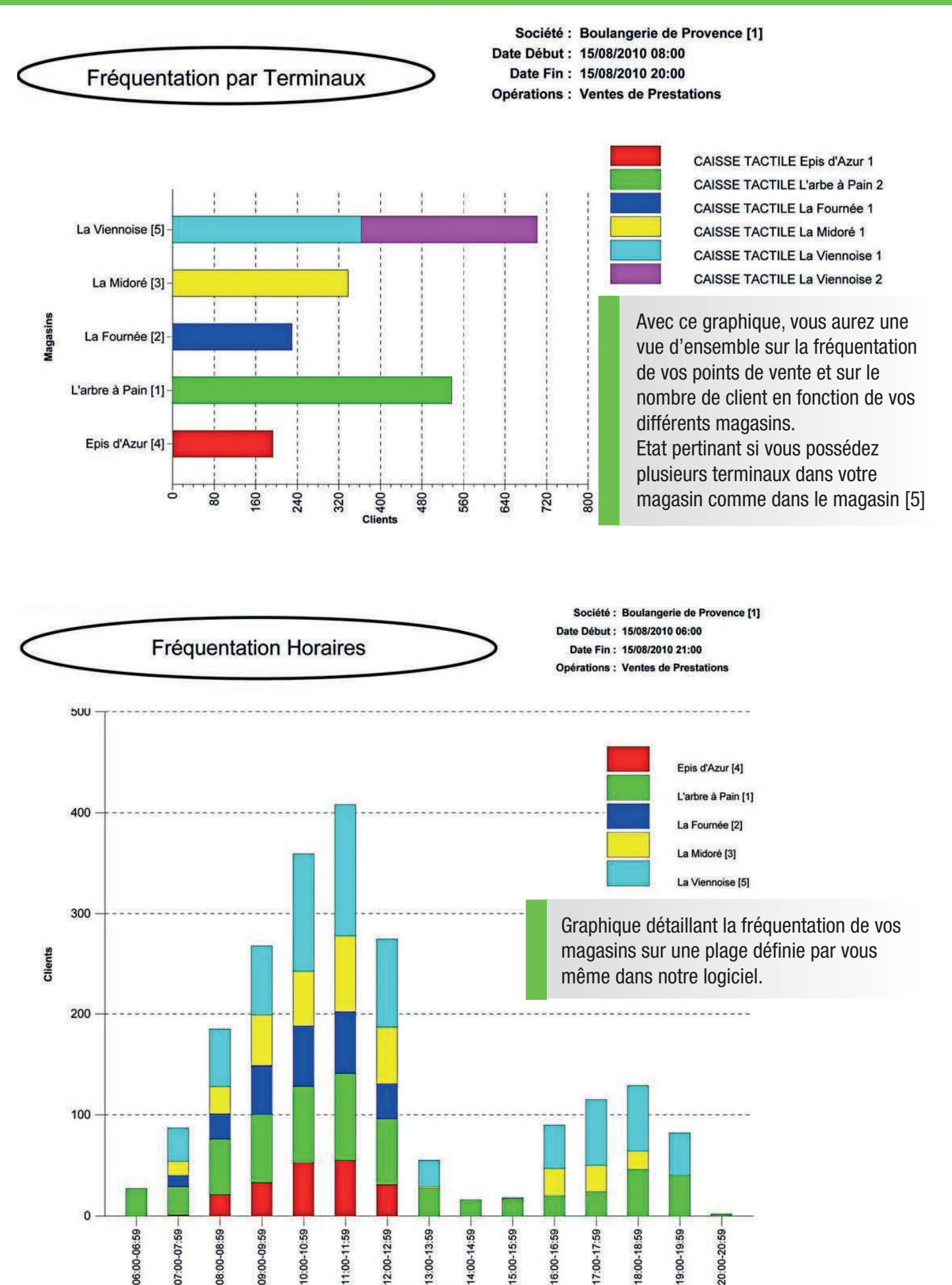

### Logiciel GOMC Fréquentation Horaires / Magasins

Société : Boulangerie de Provence [1]

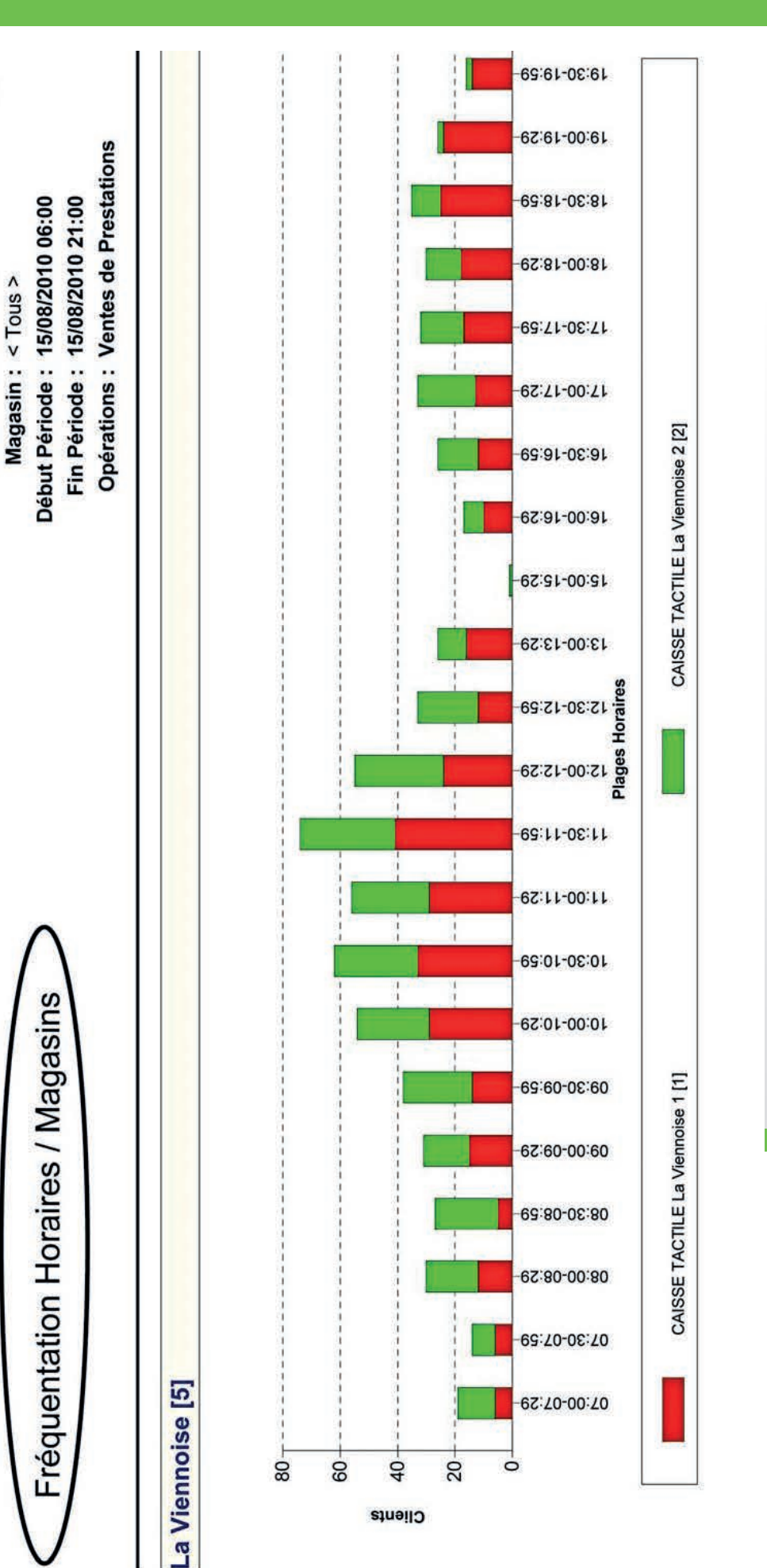

qu'un seul magasin et en introduisant une plage horaire que vous allez définir vous<br>même en minutes dans l'interface du logiciel. qu'un seul magasin et en introduisant une plage horaire que vous allez définir vous même en minutes dans l'interface du logiciel.

Ici, nous allons pousser plus loin l'analyse de l'état précédant en ne prenant en compte

lci, nous allons pousser plus loin l'analyse de l'état précédant en ne prenant en compte

Nous nous apercevons très clairement des zones de fréquentation et de calme plat. Nous nous apercevons très clairement des zones de fréquentation et de calme plat.

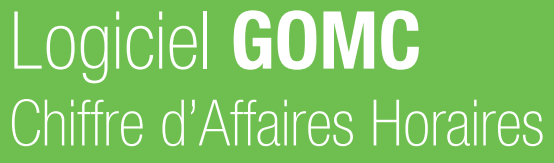

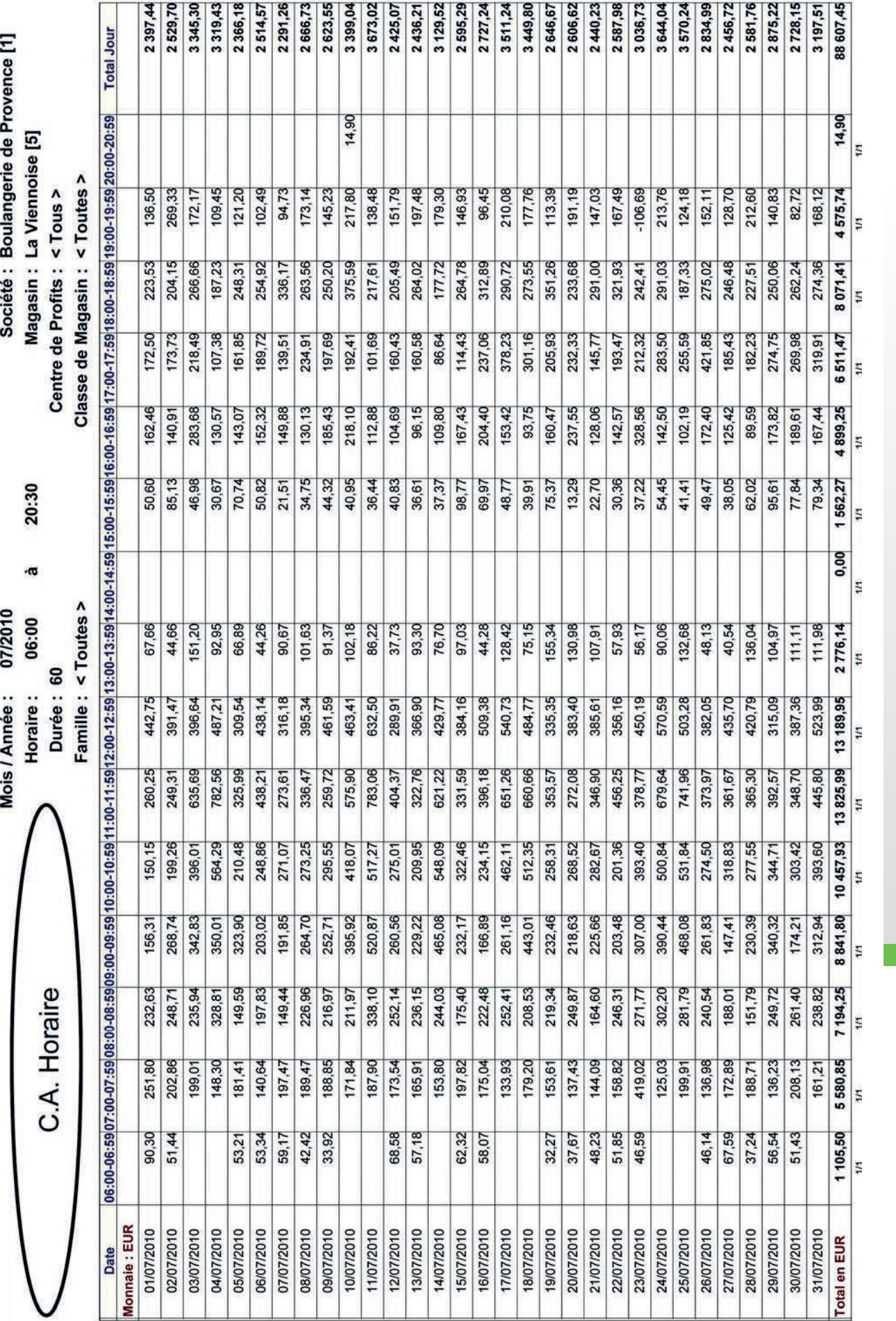

En sélectionnant les plages horaires et la période souhaitée, cet état vous permetra<br>d'analyser vos heures de fréquentation les plus élevées en terme de CA.<br>Dans cet exemple, le chiffre d'affaires monte an puissance de 8H En sélectionnant les plages horaires et la période souhaitée, cet état vous permetra Dans cet exemple, le chiffre d'affaires monte an puissance de 8H à 13H et il descend d'analyser vos heures de fréquentation les plus élevées en terme de CA. complétement au dela de 113H. complétement au dela de 113H.

## Logiciel **GOMC** Démarques / Jours

J

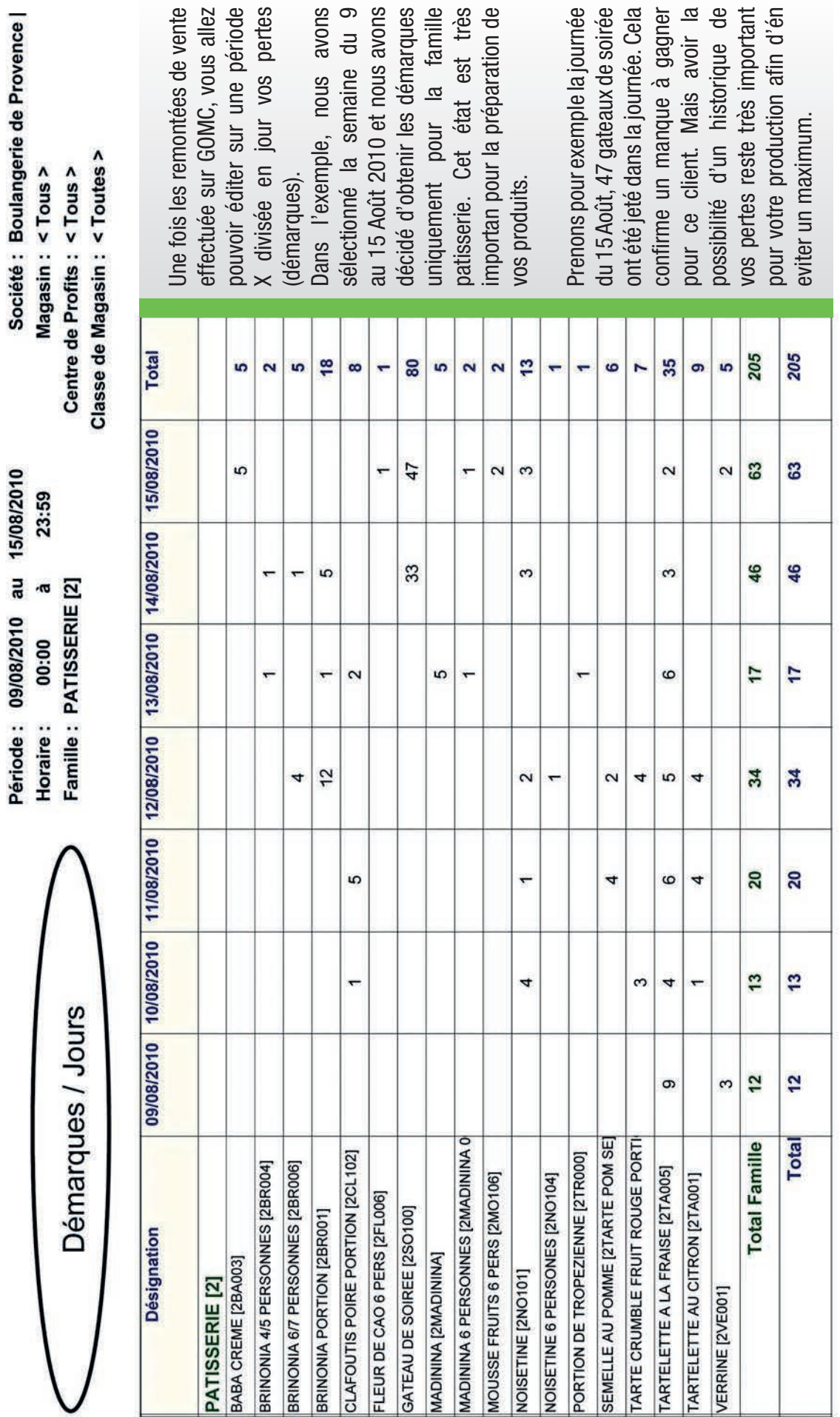

 $\overline{\phantom{a}}$ 

Prenons pour exemple la journée du 15 Août, 47 gateaux de soirée ont été jeté dans la journée. Cela confirme un manque à gagner pour ce client. Mais avoir la  $\sim$ possibilité d'un historique de vos pertes reste très important pour votre production afin d'én

### Logiciel GOMC Démarques par Heures

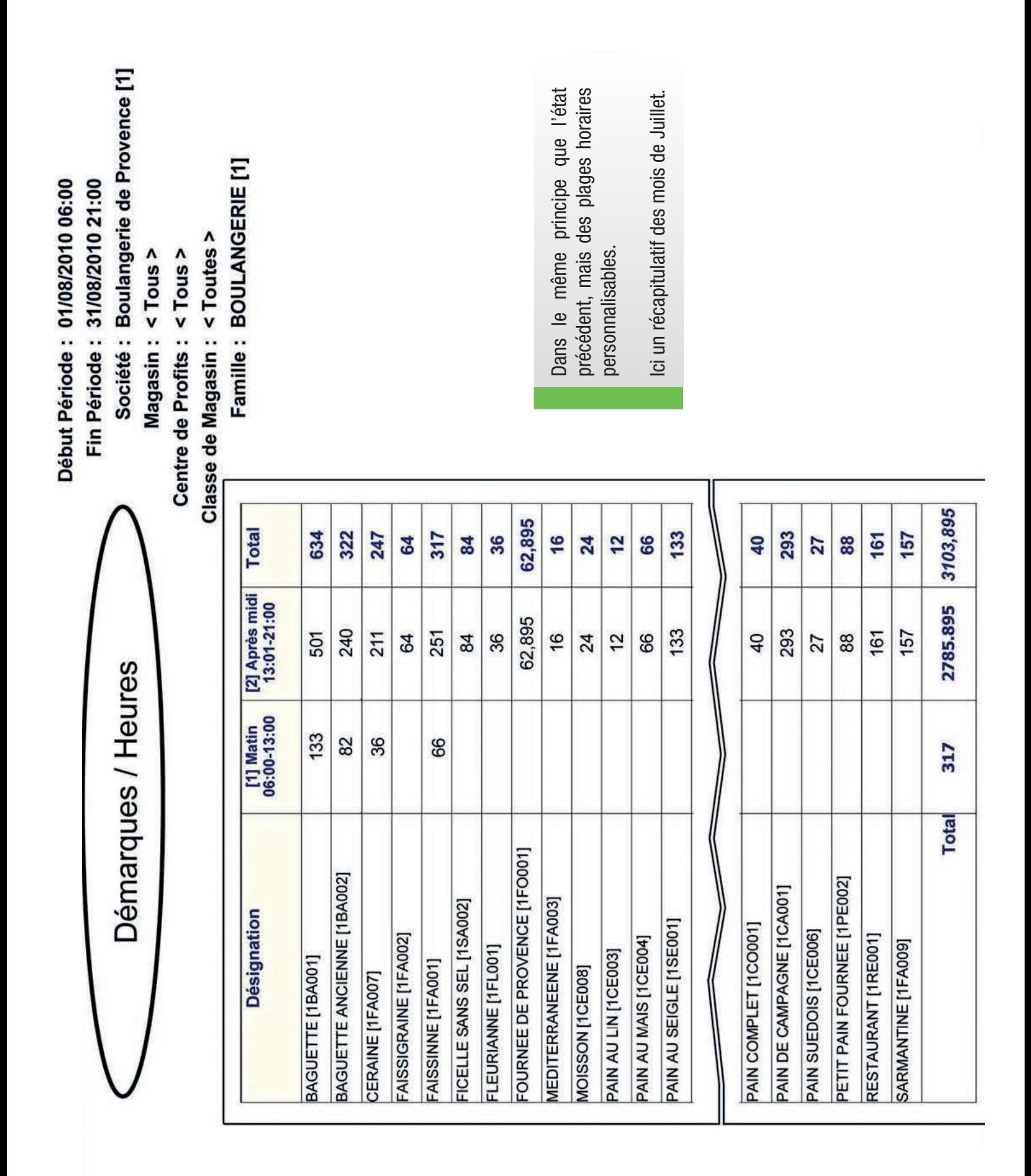

### Logiciel **GOMC** Journal des Ventes (brut)

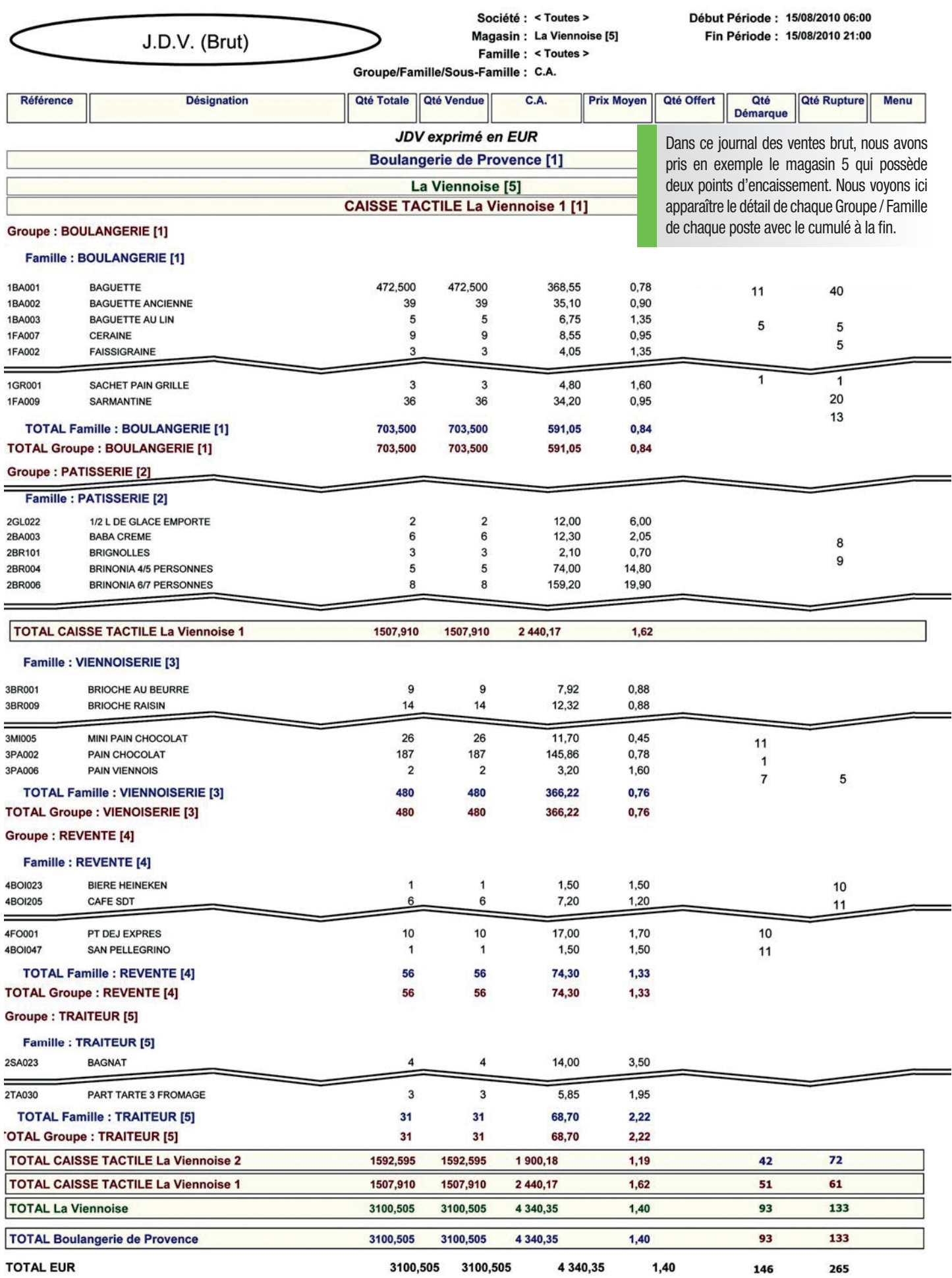

# Logiciel **GOMC** J.D.V. / Jour

Société : Boulangerie de Provence [1]

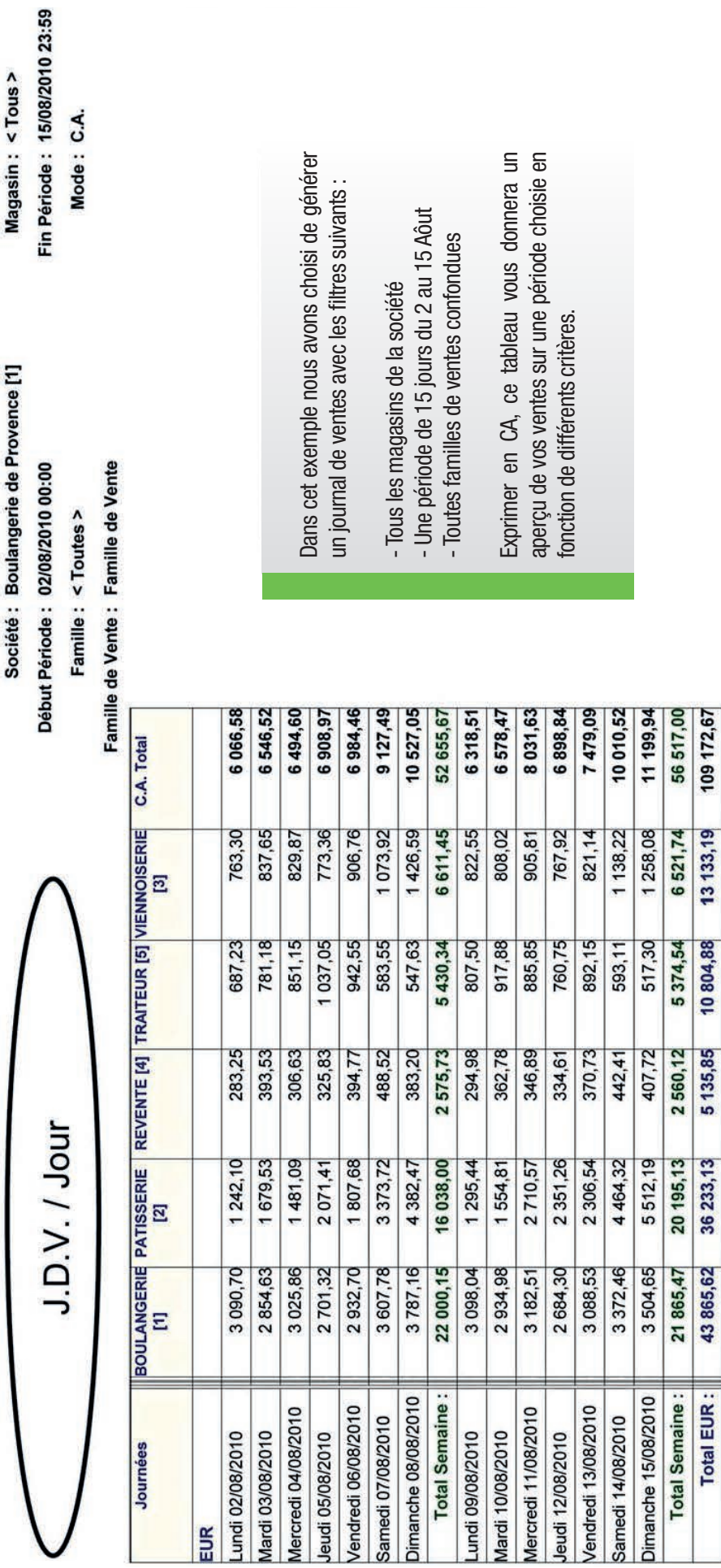

### Logiciel GOMC Journal des Ventes par Magasins

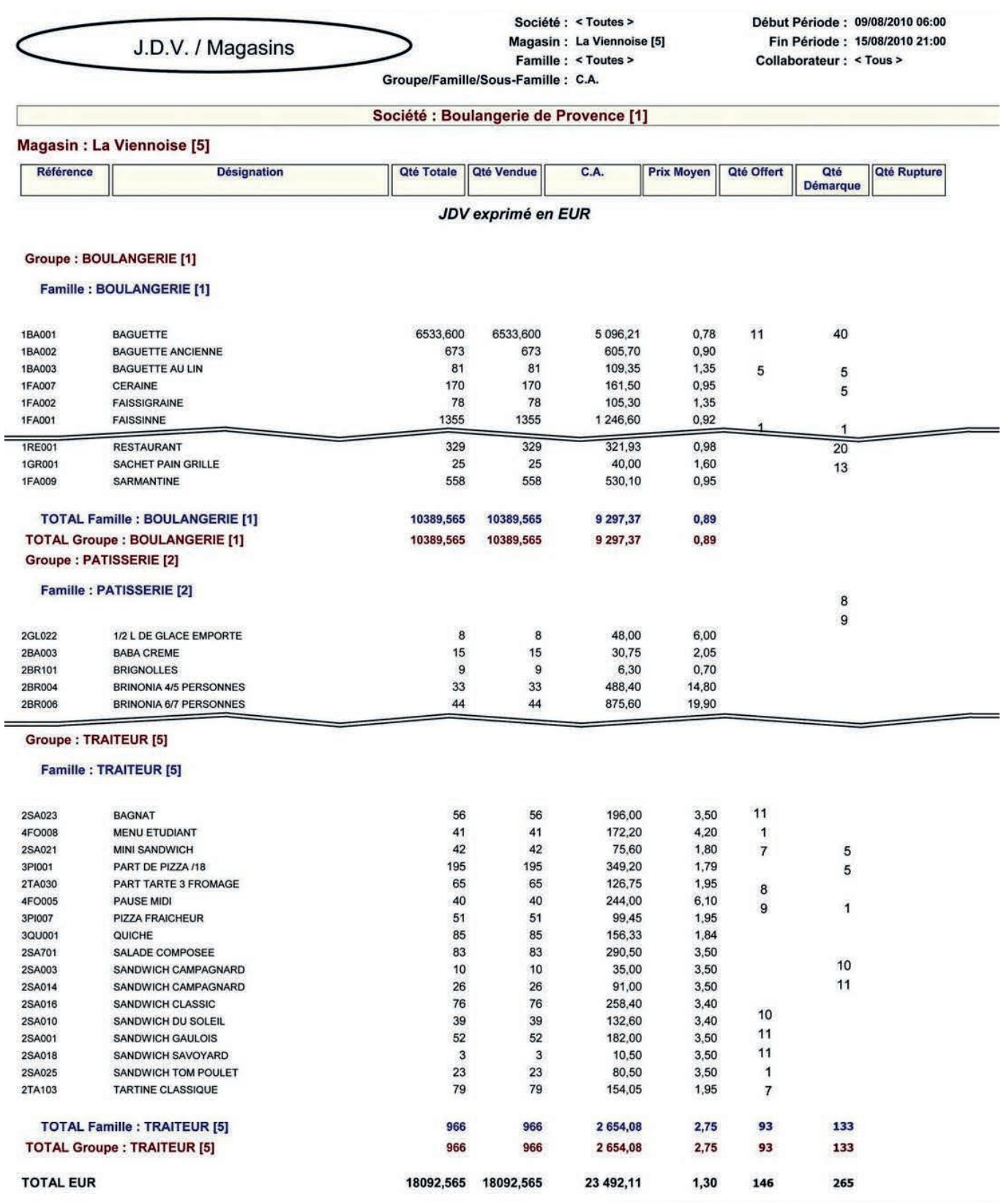

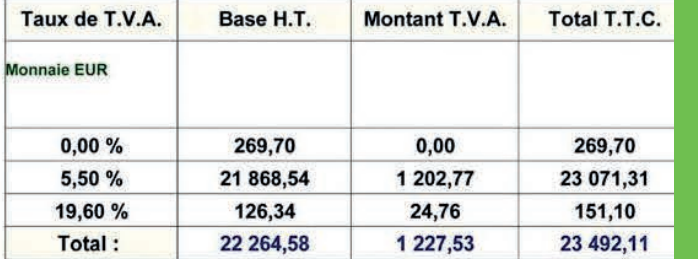

Propiétaire de plusieurs commerces, ce journal va vous détailler par magasin vos ventes sur une période décidée, famille par famille et article par article. Sur la droite les quantités offertes, les quantités

démarquées, les quantité de rupture et quels articles ont été vendus dans un menu (fonctionnement menu voir ETAT GOMC POS)

### Logiciel **GOMC** Journal des Ventes Horaires par Magasin

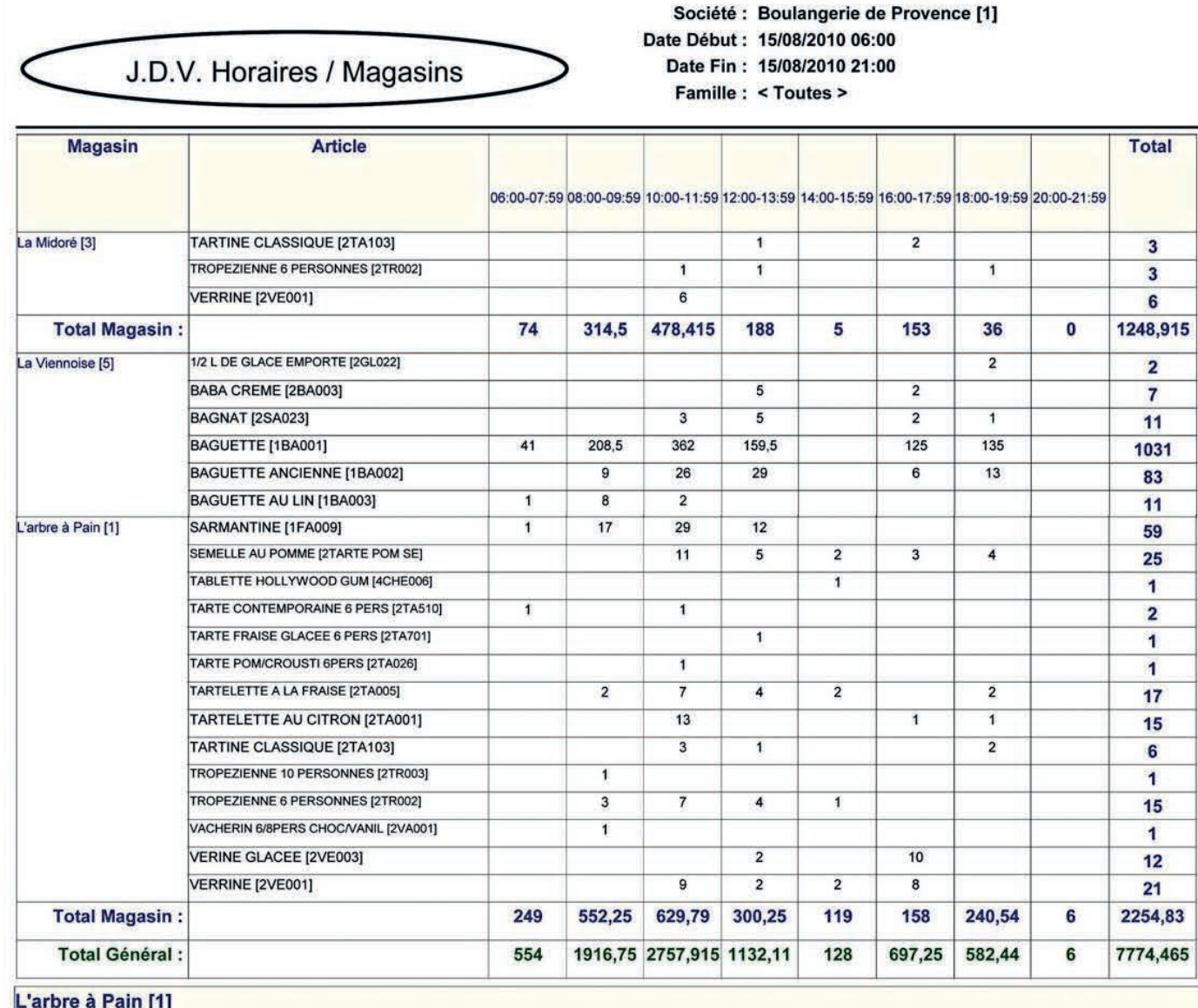

**BOULANGERIE [1]** PATISSERIE [2] **REVENTE [4]** TRAITEUR [5] VIENNOISERIE [3]

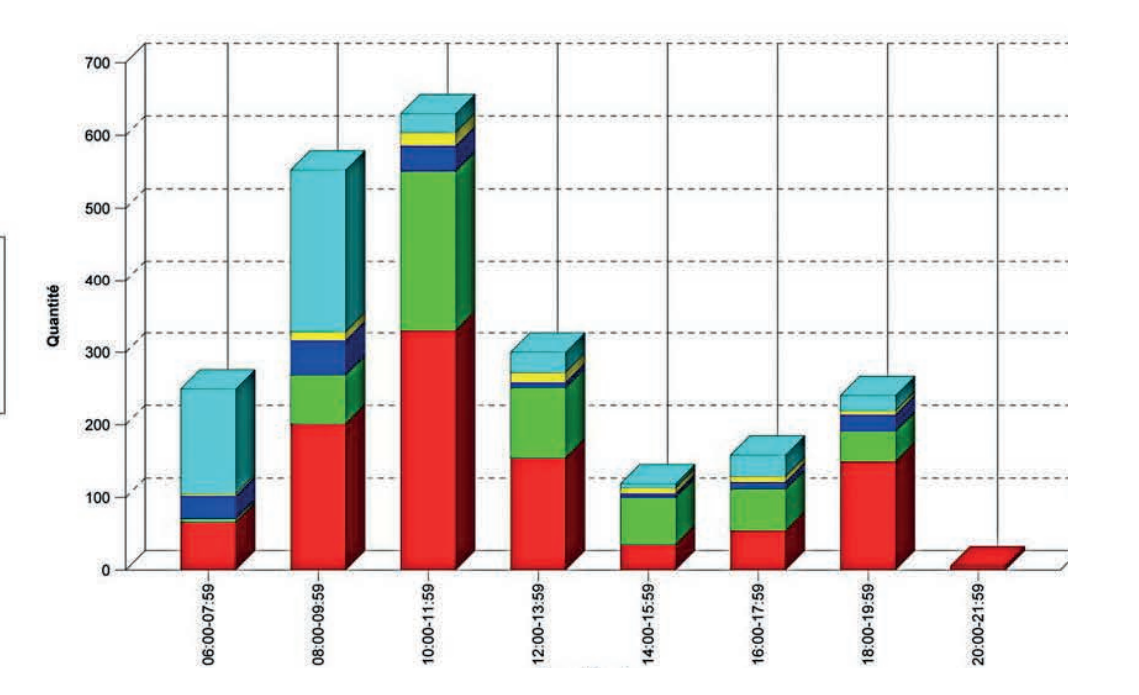

### J.D.V. Quantitatif Horaire

Début Période: 15/08/2010 06:00 Fin Période: 15/08/2010 21:00 Société : Boulangerie de Provence [1] Magasin: La Midoré [3] Centre de Profits : < Tous > Classe de Magasin : < Toutes > Famille: BOULANGERIE [1]

[2] Après midi [1] Matin **Désignation Total** 06:00-13:00 13:01-21:00 BAGUETTE [1BA001] 386,5 93 479,5 **BAGUETTE ANCIENNE [1BA002]** 37  $\mathbf{1}$ 38 BAGUETTE AU LIN [1BA003]  $\mathbf{1}$  $\overline{1}$ BOULE DE CAMPAGNE 200G [1CA002]  $\overline{2}$  $\overline{2}$ BOULE DE CAMPAGNE 400G [1CA003]  $6\overline{6}$ 6 CERAINE [1FA007] 8 3  $11$ FAISSIGRAINE [1FA002]  $\overline{1}$  $\overline{1}$ FAISSINNE [1FA001] 46  $10$ 56 FLEURIANNE [1FL001]  $\overline{1}$  $6\phantom{1}$  $\overline{7}$ FOURNEE DE PROVENCE [1FO001] 1,415 1,415 MOISSON [1CE008]  $\overline{1}$  $\overline{\mathbf{1}}$ PAIN AU LIN [1CE003]  $\mathbf{1}$  $\overline{\mathbf{1}}$ PAIN AU MAIS [1CE004] 5  $\mathbf{1}$ 6 PAIN AUX 3 GRAINES [1CE001]  $\overline{a}$  $\overline{2}$ PAIN AUX 6 CEREALES [1CE002]  $\overline{1}$  $\overline{1}$  $\overline{2}$ PAIN COMPLET [1CO001] 3  $\overline{\mathbf{3}}$ PAIN DE CAMPAGNE [1CA001]  $\overline{2}$  $\mathbf{1}$  $\overline{3}$ PAIN SUEDOIS [1CE006]  $\overline{1}$  $\overline{\mathbf{1}}$ PETIT PAIN BAGNAT [1PE007] 15  $15$ PETIT PAIN FOURNEE [1PE002]  $\overline{1}$  $\mathbf{1}$ RESTAURANT [1RE001] 19 19 SACHET PAIN GRILLE [1GR001]  $\overline{3}$  $\overline{\mathbf{3}}$ SARMANTINE [1FA009] 33 5 38 **Total** 580,915 117 697,915

### Logiciel GOMC J.D.V. Quantitatif / Jours

Période: 09/08/2010 au 15/08/2010 21:00 Famille : BOULANGERIE [1] à 06:00 Horaire:

J.D.V. Quantitatif / Jours

10389,565 10389,565 6533,6 30,965 1355 Total 558 673 170 78 26 121  $\overline{12}$ 329 25  $\overline{8}$  $\frac{8}{2}$  $\frac{48}{2}$ 48 93 54  $\bullet$  $\overline{12}$  $33$  $\mathbf{\Omega}$ ÷  $\blacksquare$ 09/08/2010 10/08/2010 11/08/2010 12/08/2010 13/08/2010 14/08/2010 15/08/2010 1562,505 1562,505 5,505 1031 207  $73$ 83  $\overline{1}$  $\frac{8}{18}$  $\frac{6}{2}$ 58  $\circ$ 4 3 3 6  $\overline{r}$  $\overline{r}$ ၜ 4  $\circ$  $\mathbf{c}$ 1473,855 1473,855 4,855 866 192 98  $\overline{0}$ 96  $\overline{r}$  $\overline{27}$ 20 23  $\overline{2}$  $13$ 52  $\overline{r}$ 4 4 2 ၜ  $\sim$  $\infty$  $\overline{ }$  $\mathbf{\hat{o}}$ 1522,59 1522,59 933,5 5,09 200 98  $12$  $\overline{9}$  $13$ 95  $\overline{9}$  $\overline{4}$  $\frac{4}{3}$ 6  $\tilde{\mathfrak{c}}$ 5 4 မာ 57  $\mathfrak{g}$  $\overline{ }$  $\overline{r}$  $\blacksquare$ 1442,615 1442,615 894,55 3,065 105 186 83 20  $\overline{C}$  $\overline{20}$  $\overline{13}$  $\sigma$  $\overline{r}$ 5  $\overline{9}$  $\circ$ 36  $\infty$ 4  $\mathfrak{g}$  $\infty$  $\infty$ 1436,965 1436,965 881,5 3,465 221 80  $\overline{c}$ 96  $\overline{2}$ 25  $15$  $\overline{0}$  $\overline{10}$ 3 37 3 6  $\overline{r}$ 3 4 4  $\overline{4}$ 1382,44 1382,44 907,5 3,94 163 73 95  $12$ 22  $\sigma$  $14$  $\circ$ 34  $\tilde{\mathbf{c}}$  $\overline{\mathbf{c}}$ 4  $\mathbf{\Omega}$  $\circ$ မာ ၜ  $\infty$  $\overline{4}$ 1568,595 1568,595 019,55 5,045 186  $14$ 58 98 39  $\overline{1}$  $15$  $\overline{2}$  $\overline{19}$  $\overline{10}$ 55  $\infty$ 2  $\infty$  $\overline{4}$  $\infty$  $\circ$ ഄ  $\overline{ }$ **Total Total Famille** FOURNEE DE PROVENCE [1FO001] PETIT PAIN SANDWICH [1PE006] PAIN AUX 6 CEREALES [1CE002] BAGUETTE ANCIENNE [1BA002] PETIT PAIN FOURNEE [1PE002] SACHET PAIN GRILLE [1GR001] PAIN AUX 3 GRAINES [1CE001] PAIN DE CAMPAGNE [1CA001] PETIT PAIN BAGNAT [1PE007] **MEDITERRANEENE** [1FA003] BAGUETTE AU LIN [1BA003] **Désignation** PAIN AU SEIGLE [1SE001] PAIN COMPLET [1CO001] **FLOONIT XION XUA NIVC** PAIN SUEDOIS [1CE006] **BOULANGERIE [1]** AISSIGRAINE [1FA002] RESTAURANT [1RE001] PAIN AU MAIS [1CE004] SARMANTINE [1FA009] **PAIN AU LIN [1CE003]** BAGUETTE [1BA001] FAISSINNE [1FA001] MOISSON [1CE008] CERAINE [1FA007]

Société : Boulangerie de Provence [1] Magasin : La Viennoise [5] Centre de Profits : < Tous >

Classe de Magasin : < Toutes >

### Logiciel GOMC Offerts et Remises / Articles

Si vous décidez de gérer via GOMC les offerts et les<br>remises articles, vous allez pouvoir les constater en<br>quantité par articles et en coût via cet état.<br>Dans ce cas, nous faisons apparaitre uniquement les<br>remises personne

Société : Boulangerie de Provence [1] Date Début : 01/07/2010 00:00 Date Fin: 31/08/2010 23:59 Marge Estimée: 75,00 % T.V.A. par Défaut: 5,50 %

Offerts et Remises / Articles

1,45  $\overline{0.13}$ 2,90 5,70  $0,15$ 0,99 2,25 16,75 3,06 Total<br>Coût TTC 13,65 14,93  $\overline{0,11}$ 0,26 3,30 0,48  $16,40$  $13,30$ 3,30 0,46 18,87 3,51  $\overline{0,21}$ 0,30 0,18  $0,17$  $0,73$ 0,09 0,02 0,05 0,15 0,18  $0,12$  $0,02$ 0,16 0,02  $\overline{5}$ 0,78  $\overline{5}$  $0,01$  $\overline{5}$ 0,89 0,85 0,69 Total<br>Taxes  $0, 14$  $0,12$  $14,15$ 5,40 2,13 15,55 Total<br>Coût HT 3,12  $12,92$ 1,36 0,10  $0,94$ 2,75  $3,12$ 0,46 15,86 17,87  $0,24$  $2,90$  $12,61$  $3,34$  $\overline{0,21}$ 0,44 Nombre Total TTC<br>Total  $13,20$ 54,19 22,80 11,60  $13,20$ 65,50 14,00 75,48 59,70 5,75  $0,44$  $1,01$ 0,60 3,95  $\overline{0.50}$  $9,00$ 67,05  $12,20$ 53,20 1,94 0,81  $1,84$ 38 10  $\overline{N}$ io, io.  $\ddot{\phantom{0}}$  $\tilde{ }$  $\mathbf{a}$  $\ddot{ }$  $\ddot{\mathbf{c}}$  $\ddot{\phantom{1}}$ io  $\sim$  $\infty$ io.  $\infty$ 1,45  $0,15$ 0,99  $0,13$ 16,65  $0,22$ 2,25 0,48 16,75 3,06 14,93 2,90 16,40 13,30 3,00 7,72 5,70  $0,11$ 3,30  $3,51$ Total TTC Cout HT TotalTaxes Cout TTC 0,16  $0,42$ 0,09  $0,02$ 0,05 0,15 0,18  $0,12$ 0,02  $0,16$  $0,17$ 0,88 0,78 0,30  $\overline{0.01}$  $\overline{0.01}$  $\overline{0.01}$ 0,89 0,85 0,69 5. Remise Personnel  $0,14$  $0,12$ 14,15  $2,13$ 15,86 2,90 2,84  $3,34$ 7,30  $15,77$ 5,40 1,36 0,10 0,20 0,94 2,75 3,12 0,46 15,55  $12,61$ 11,60 12,00 14,00 66,60 22,80 0,84 0,60 3,95 0.50 13,20 9,00 67,05  $12,20$ 53,20 59,70 5,75  $\frac{4}{4}$  $1,94$ 65,50  $30.81$ **Nombre**  $\overline{2}$  $\mathfrak{S}$  $\overline{5}$  $\overline{r}$  $\tilde{c}$  $\overline{\mathbf{r}}$  $\ddot{\phantom{0}}$ ÷ L  $\boldsymbol{\mathcal{S}}$ io. io  $\overline{\mathbf{a}}$  $\infty$  $\mathbf{\Omega}$ ÷  $\sim$  $\overline{\mathbf{u}}$  $\infty$ 5,93 0,46 0,30 2,22 Cout HT TotalTaxes Cout TTC  $\overline{0,21}$ 0,04  $0,12$  $0,02$ 0,02  $0,31$ 4.Remise Client 5,62 0,28 0.44  $2,10$ 0,04  $\overline{0.21}$ Nombre | Total TTC  $|1,20$ 23,38 8,88  $0,17$  $\sqrt{3.81}$ 1,84 26  $\sim$  $\mathfrak{S}$  $\tilde{c}$ Cout TTC **/ACHERIN 6/8PERS CHOC/VANIL [2** TARTE CONTEMPORAINE 8 PERS ROPEZIENNE 6 PERSONNES [2TR IZ L DE GLACE EMPORTE [2GL022 BRINONIA 4/5 PERSONNES [2BR004 BRINONIA 6/7 PERSONNES [2BR006 BRINONIA 8/10 PERSONNES [2BR0 TARTELETTE A LA FRAISE [2TA005 BRIGNOLLES DECOUVERTE [2BR1 **ARTELETTE AU CITRON [2TA001]** CHAUSSON AU POMME [2CH001] BAGUETTE ANCIENNE [1BA002] **ARTINE CLASSIQUE [2TA103]** CHRISTALINE 50 CL [4BOI018] BRINONIA PORTION [2BR001] BRIOCHE SUCRE [3BR011] BRIOCHE RAISIN [3BR009] /ERINE GLACEE [2VE003] Article CAFE SDT [4BOI205] BAGUETTE [1BA001] /ERRINE [2VE001] BAGNAT [2SA023] Monnaie: EUR

573,59

29,73

543,86

384

510,62

26,56

484,06

2 041,08

282

53,97

2,70

51,27

215,39

99

9,00

**Total EUR** 

### Logiciel **GOMC** Offerts et Remises par Caissiers

Société : Boulangerie de Provence [1] Date Début : 09/08/2010 06:00

Date Fin: 15/08/2010 21:00

Offerts et Remises / Caissiers

4. Remise Client 5. Remise Personnel Nbre Montant 3.Offert Direction Caissier <u> ဟ</u> ျဖ

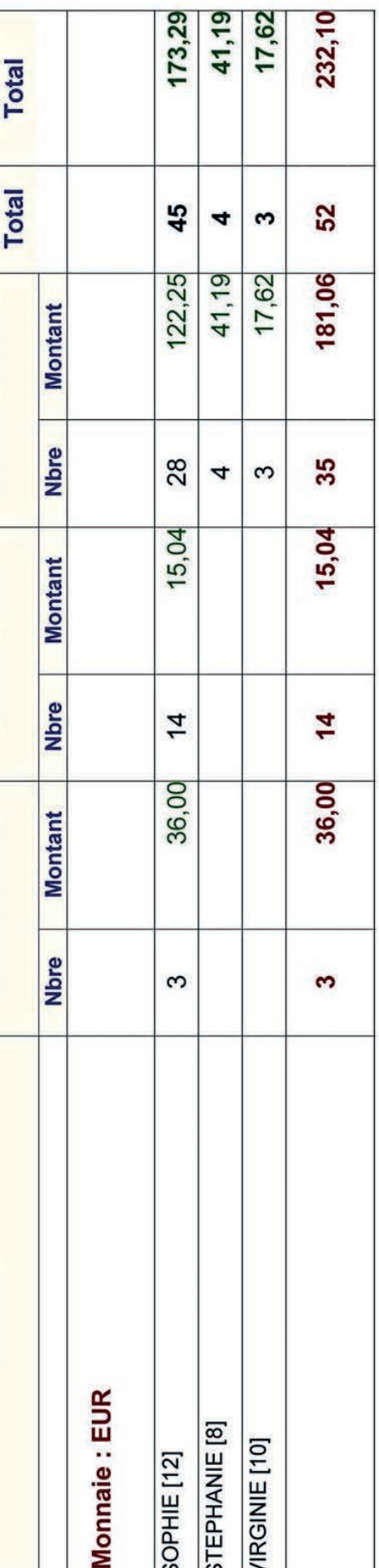

Grâce à cet état vous allez savoir qui octroi des remises et des offerts. Grâce à cet état vous allez savoir qui octroi des remises et des offerts.

Vous pouvez donc contrôler (même si vous les avez autorisés) si Vous pouvez donc contrôler (même si vous les avez autorisés) si celles-ci sont justifiées. celles-ci sont justifiées.

### Logiciel **GOMC** Synthèse Classe de Magasin, un Etat dans Excel

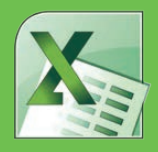

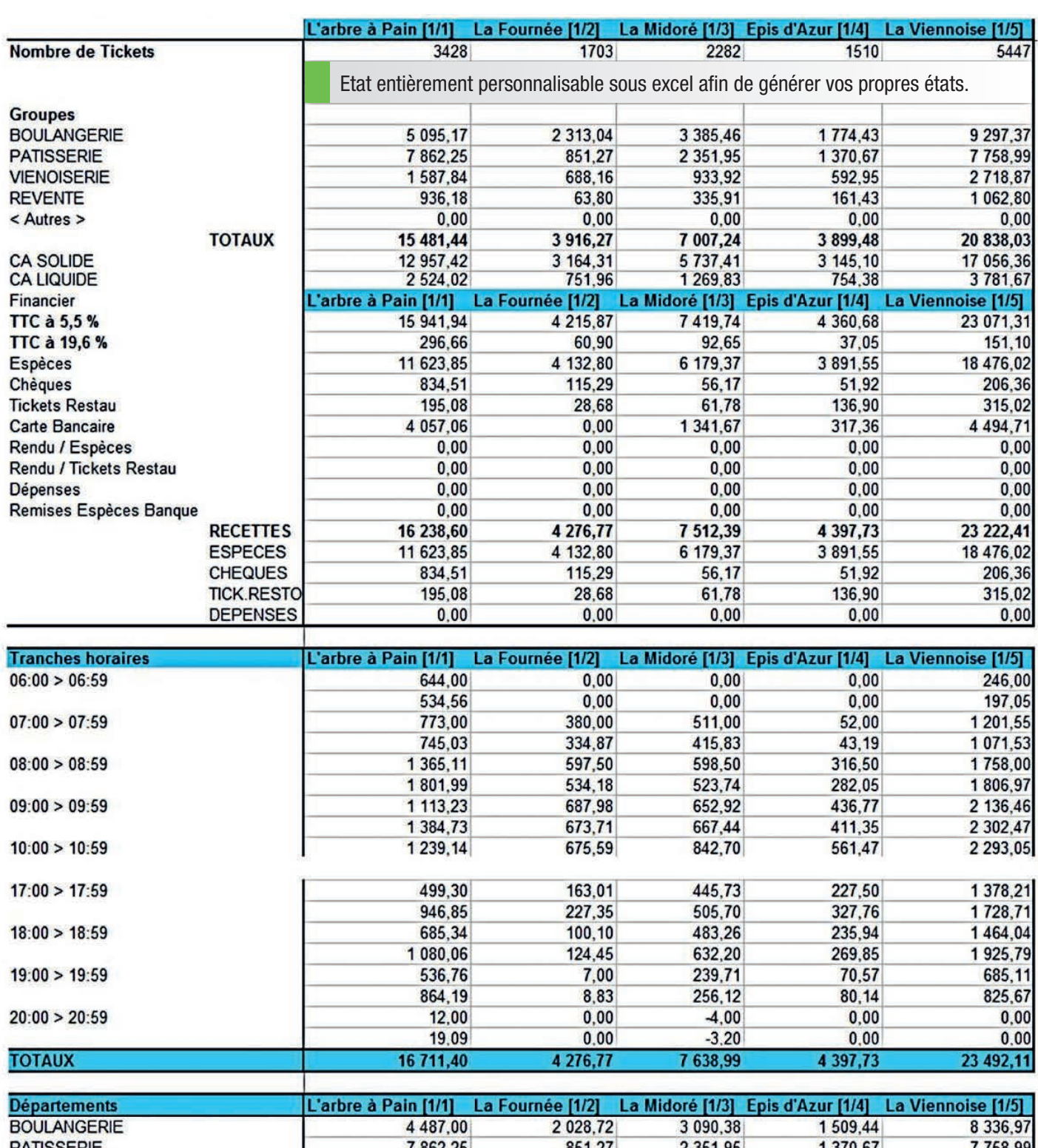

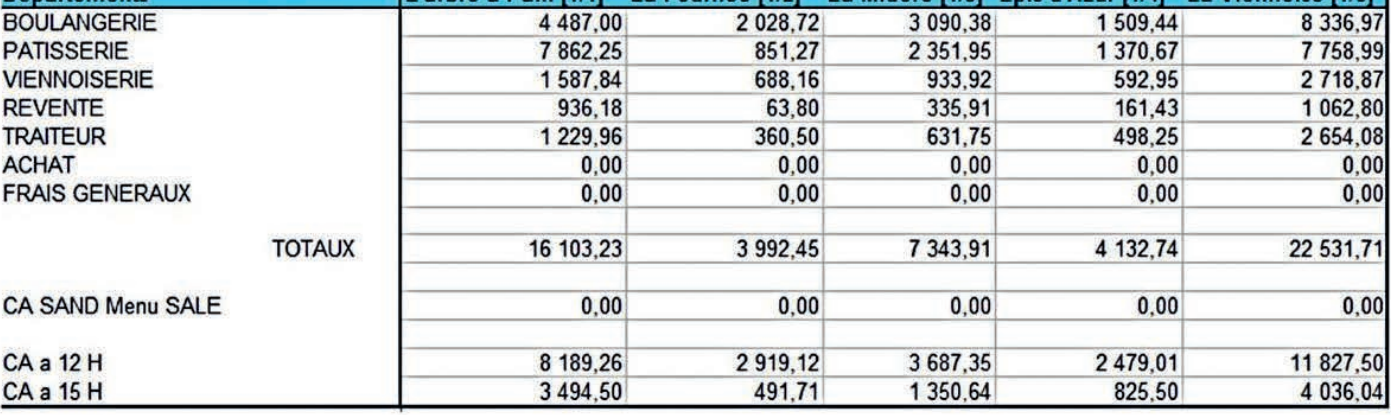

# Logiciel GOMC Récap J.D.V. / Sociétés

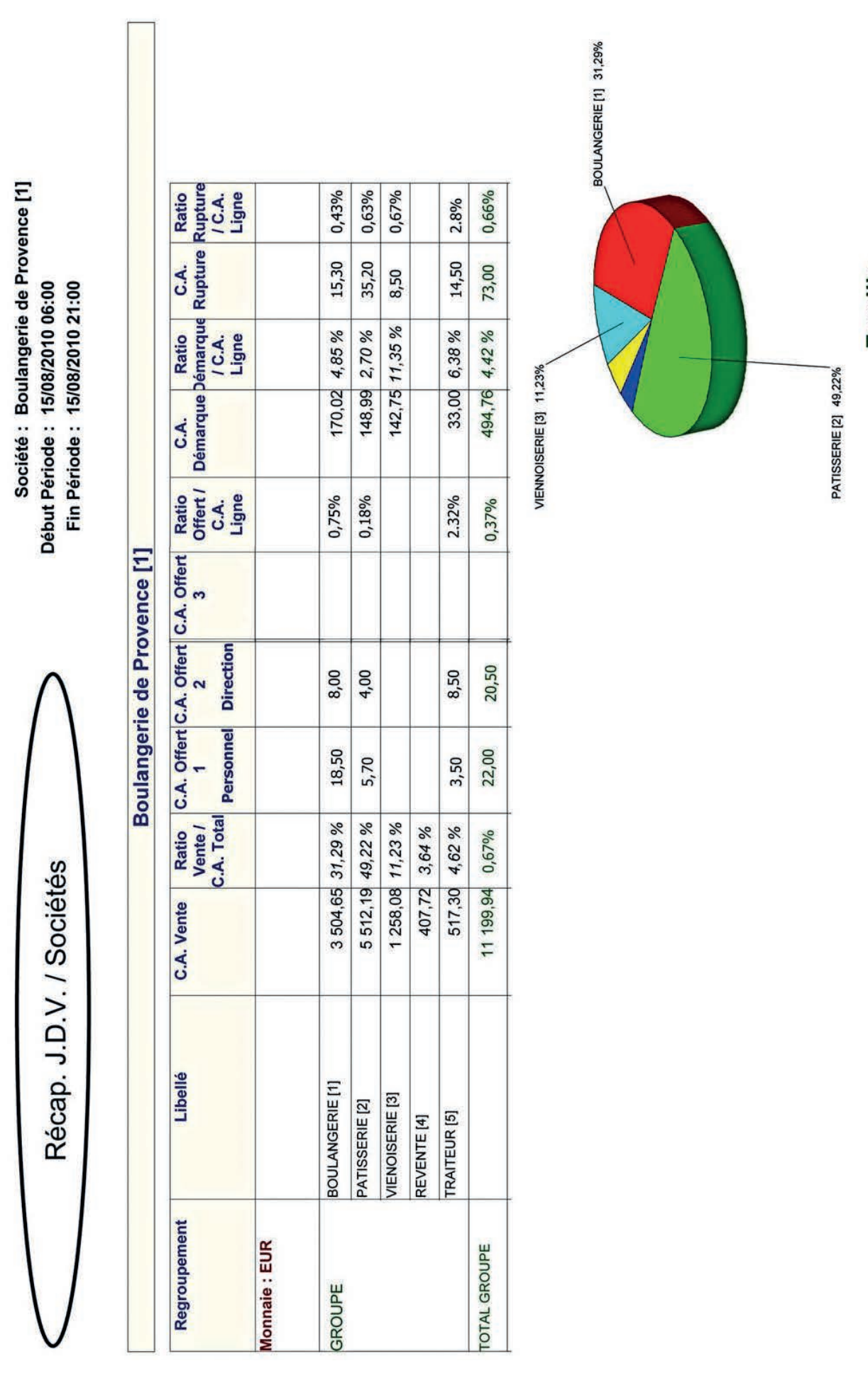

Famille

### Récapitulatif J.D.V. Horaires / Magasins

Société : Boulangerie de Provence [1] Date Début : 15/08/2010 06:00 Date Fin: 15/08/2010 21:00 Famille: BOULANGERIE [1]

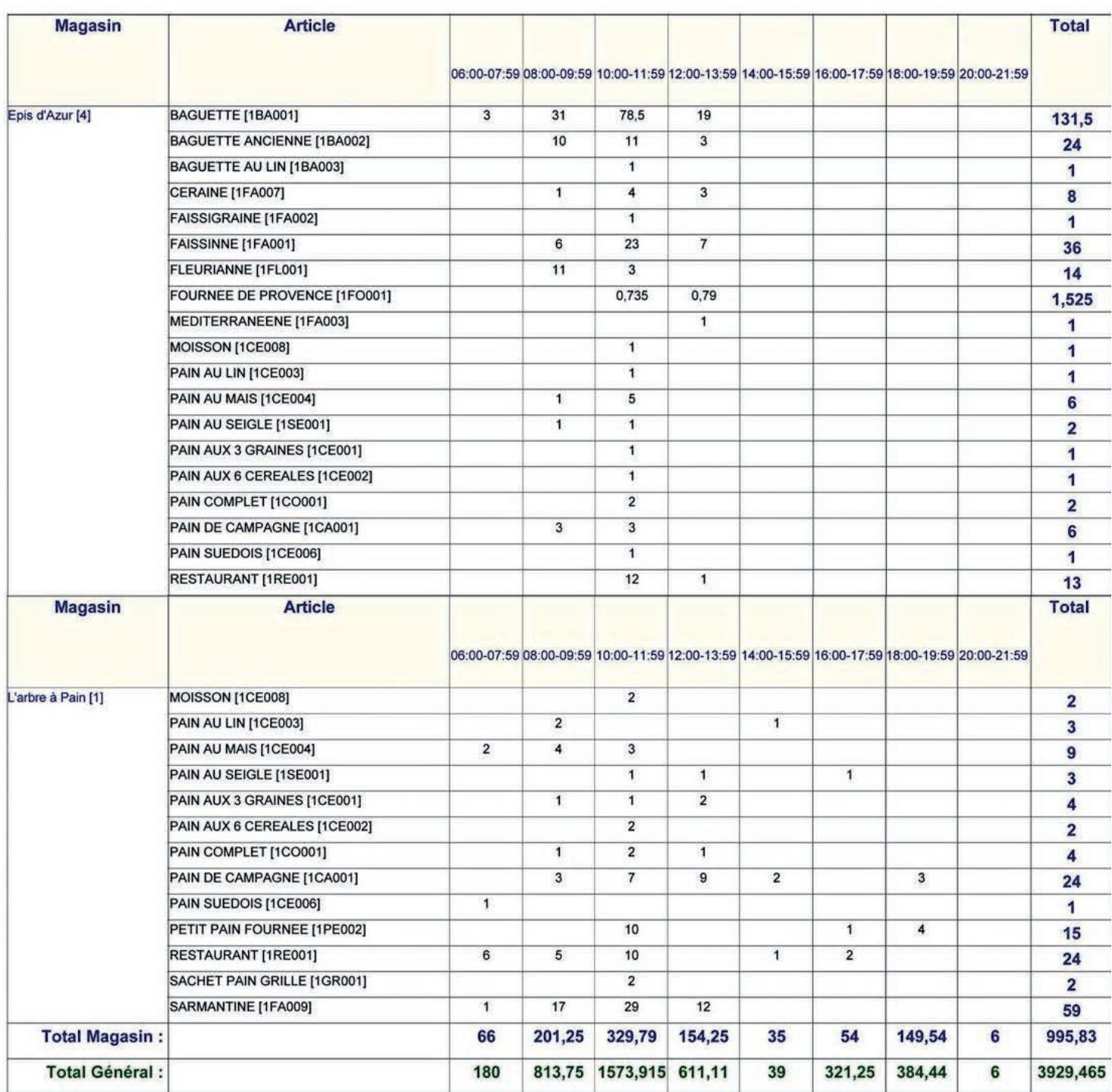

# Logiciel GOMC Synthèse période (sur une semaine) & Synthèse période (sur un Mois)

**Rupture Caissier: Non** 

Société : Boulangerie de Provence [1]

Période: 28/06/2010 au 01/08/2010

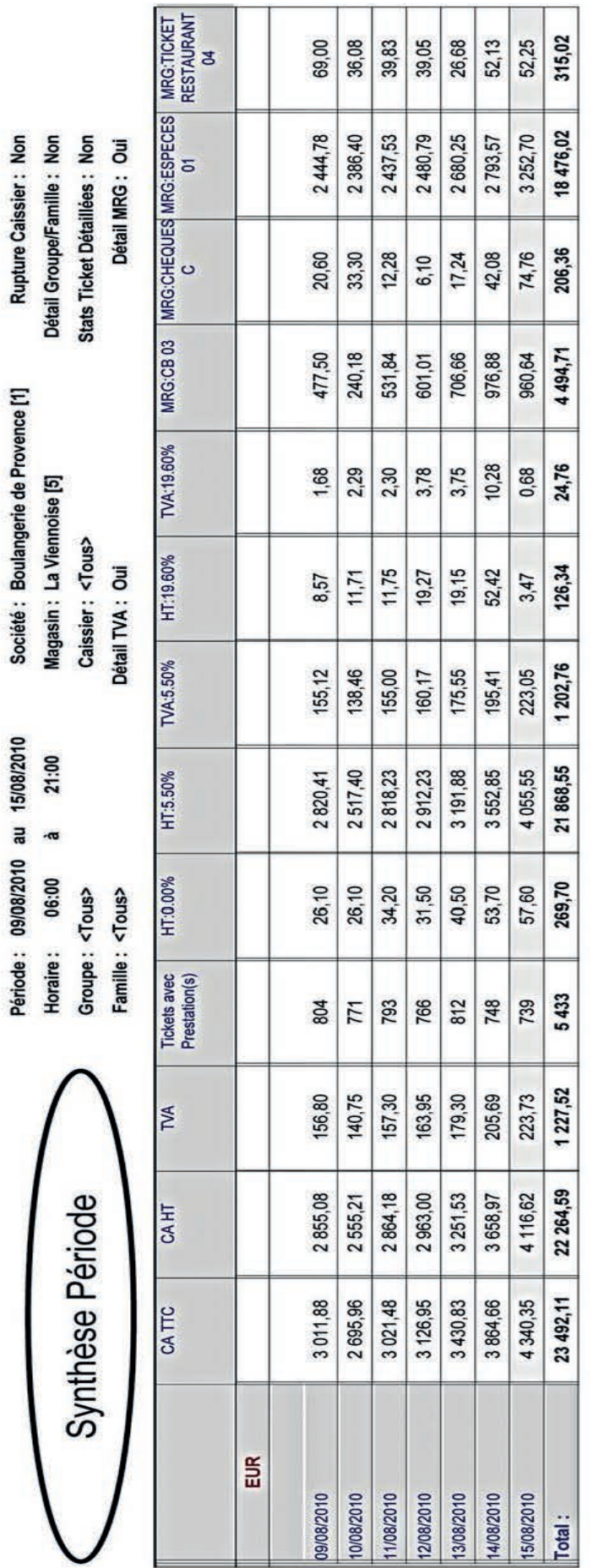

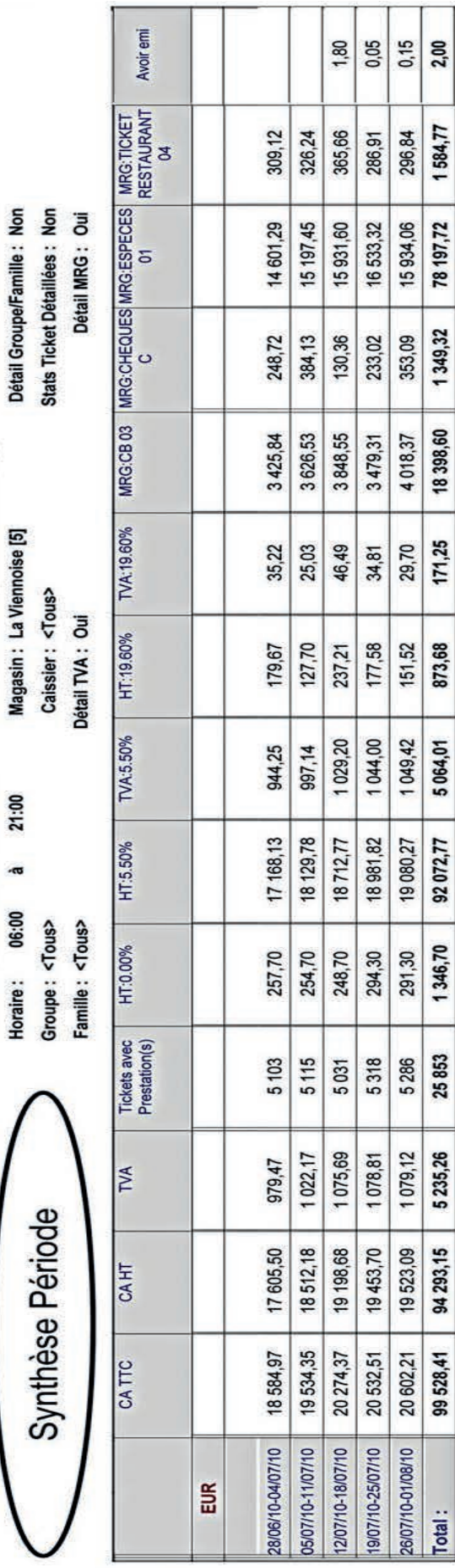

### Logiciel GOMC Synthèse période (sur une Année)

Société : Boulangerie de Provence [1] Magasin: L'arbre à Pain [1] Caissier: <Tous> bétail TVA : Oui

Période: 01/01/2009 au 31/12/2009

21:00

06:00

loraire:

Groupe: <Tous> Famille: <Tous>

Synthèse Période

Détail Groupe/Famille: Non **Stats Ticket Détaillées: Non**  Détail MRG : Oui

Rupture Caissier: Non

36 597,80 602 455,51 33 135,06 33 407,62 18593,90 675314,15 638716,35 3462,74 126 681,80 507 454,59 17 666,94 7780,40 167787 11,36 1,10 Total: 20469,70 70611,94 64 325,91 4696,33 48 703,14 75070,35 3537,93 5 094,43 1589,70 4458,41 14466 920,48 803,08 12/2009 43717,93 40 122,50 45 949,64 48491,58 2541,94 1530,45 2404,49 6545,88 1 092,76 137,45 11/2009 13996 701,26 730,44 47 905,63 39516,66 50 564,78 45 598,24 2659,15 1535,70 2507,90 8 906,29 1591,82 10/2009 14 196 771,69 151,25 550,01 38 114,22 47 843,71 45544,11 50 513,07 2669,36 2504,93 9562,36 2422,19 1460,70 13249 838,90 164,43 09/2009 414,30 47 211,45 61790,78 58 694,82 1 298,06 13 968,84 65273,42 3522,12 3482,64 1797,90 3 228,22 08/2009 254,42 13911 571,01 52 361,95 41557,09 49 563,90 1100,75 55 303,71 2941,76 1697,30 2726,01 9474,42 3673,22 215,75 07/2009 13626 598,98 1,10 1,10 10375,18 49 328,64 40713,39 52 581,11 55 625,38 1689,77 1562,70 2713,07 3856,69 3044,27 06/2009 331,20 680,12 13761 53 658,26 50 989,22 56 691,86 3033,60 1499,70 2804,41 9 206,52 3018,60 43877,79 1 169,34 229,19 05/2009 14713 591,52 2,57 57 396,56 54 298,74 13 089,95 43045,35 2 986,43 60 694,40 3 297,84 3869,22 1509,00 1588,82  $311,41$ 04/2009 690,48 13962 0,60 42727,19 1039,14 39 265,74 45 248,28 2 350,00 6 683,58 47801,95 1481,95 1340,25 2553,67 03/2009 14 228 203,67 518,77 6,39 43 204,57 40 864,39 2 247,54 1026,43 1911,43 36 228,71 45 653,29 2448,72 6875,14 1313,75 02/2009 201,18 12817 638,01 56 802,42 49 098,55 63 630,36 60 163,92 11523,94 1746,45 3466,44 1615,05 3 124,13 2014,89 01/2009 14862 342,31 993,68 0,70 **MRG:TICKET RESTAURAN** ickets avec Prestation(s) **MRG:CHEQUES C MRG:ESPECES01** EUR MRG:CB03 **IVA:19.60% Avoir utilise TVA:5.50%** HT:19.60% HT:5.50% HT:0.00% Avoir emi CATTC CAHT **M** 

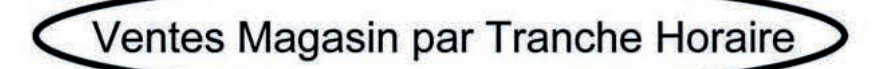

Société : Boulangerie de Provence [1] Magasin: La Viennoise [5]

Famille: Uniquement: 1 101

Articles uniquement sans invendus :

Période : 15/08/2010 06:00

Non

au

15/08/2010 21:00

Les montants sont exprimés en EURO

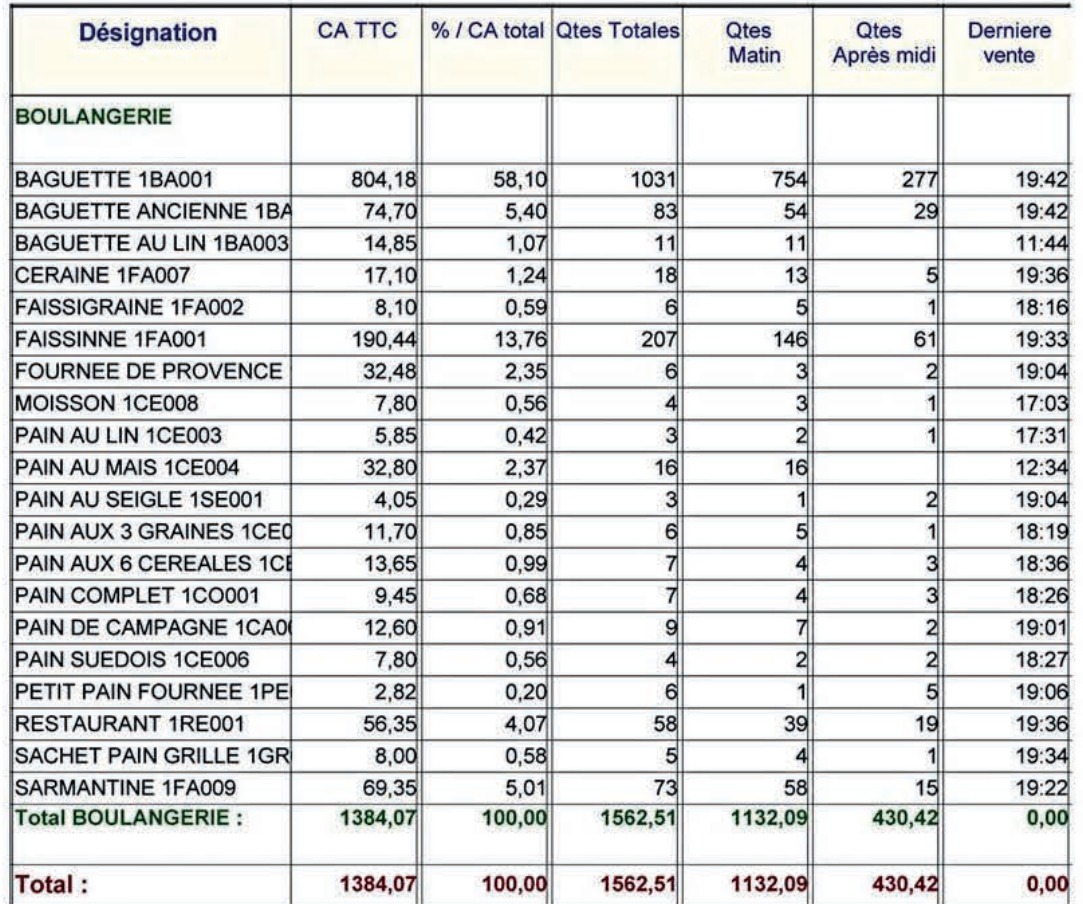

# Logiciel GOMC Ventilation de TVA de groupe par Famille

20 116,77 17871,93 2 244,84 **Total HT** 20 116,77 Famille: <Tous> HT à 5.50% 17871,93 2 244,84 1 106,43 **Total TVA** 982,96 123,47 1 106,43 Magasin : L'arbre à Pain [1] TVA à 5.50% 982,96 123,47 21 223,20 **Total TTC** 18854,89 2 368,31 21 223,20 **TTC** à 5.50% 18854,89 2 368,31 **BOULANGERIE** PAIN SPECIAUX Total BOULANGERIE: **EUR BOULANGERIE** 

20 116,77

20 116,77

1 106,43

1 106,43

21 223,20

21 223,20

Total:

Fin Période: 31/07/2010 21:00 Groupe: Uniquement: 1 Début Période: 01/07/2010 00:00

Ventilation TVA Groupe / Famille

Société : Boulangerie de Provence [1]

### Logiciel GOMC Etiquettes Produits avec les Allergènes

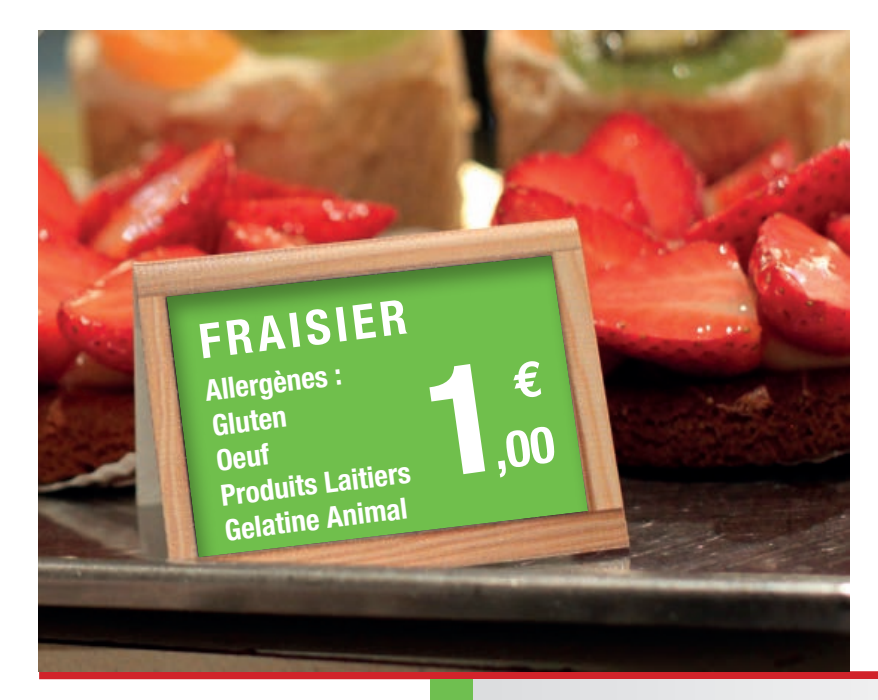

Grâce à notre logiciel, vous pouvez imprimer des étiquettes produits afin d'informer vos clients sur le prix et surtout sur les allergènes présents dans celui-ci.

Nous vous rappelons que depuis fin 2014, l'indication de la présence d'allergènes est devenue obligatoire dans tous les commerces.

Vous pouvez aussi mettre au dos de votre étiquette la liste des ingrédients de votre produit pour que vos vendeurs puissent avoir un détail à fournir au client.

Tout est entièrement personnalisable depuis notre logiciel GOMC.

### Ingrédients

Pâte à choux Gluten Fraises Oeuf Gélatine **Farine** 

### **Allergènes**

Sucre **Produits Laitiers** 

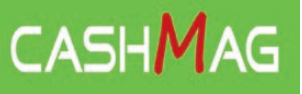

### Réseau **CASHMAG** Contacts et Informations

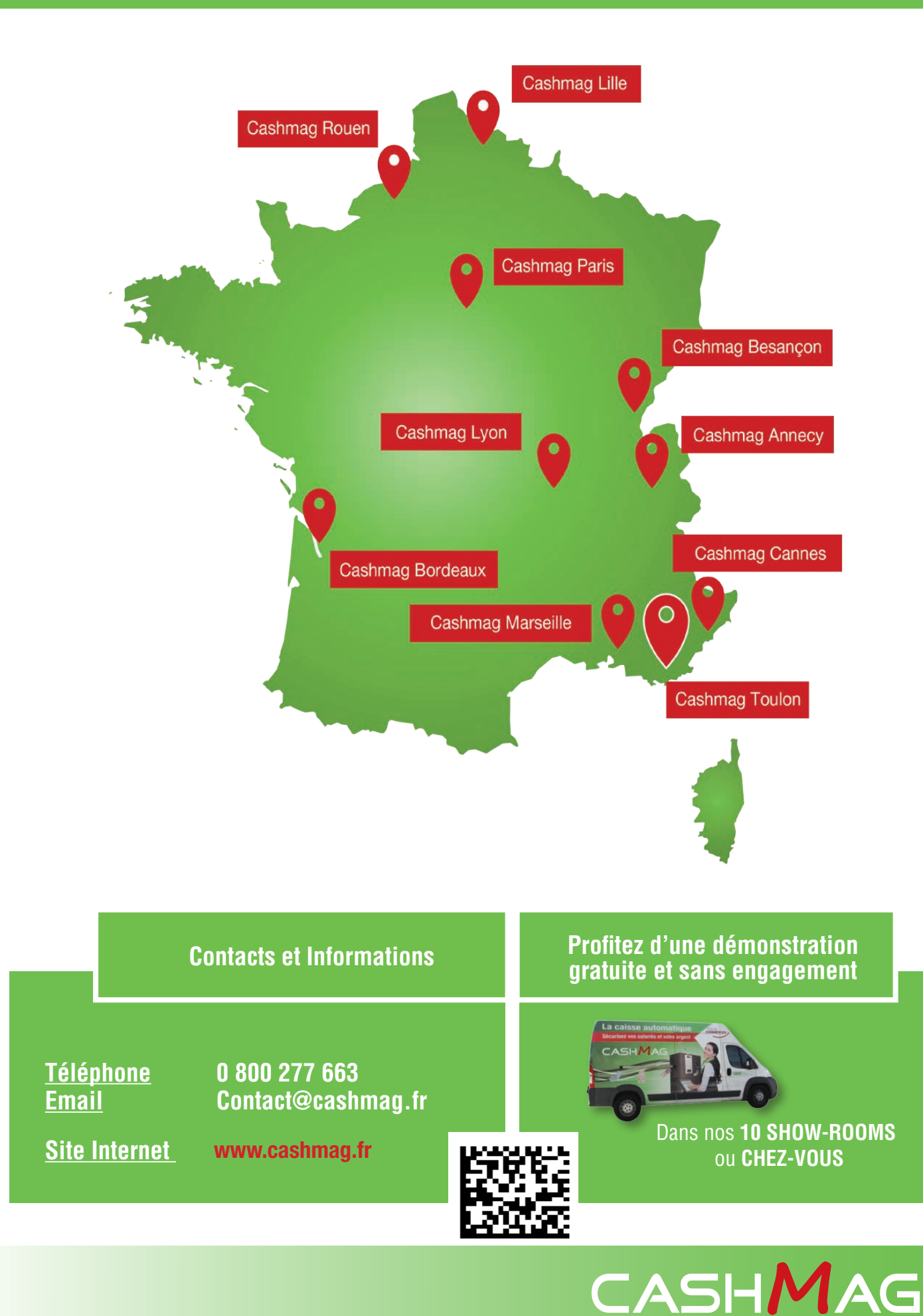